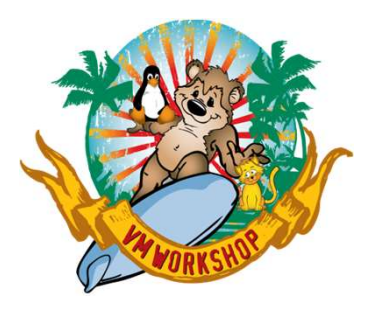

#### Preparing for 8-Member SSI

John Franciscovich z/VM Development and Service francisj@us.ibm.com

#### IBM IT

#### **Infrastructure**

The following are trademarks of the International Business Machines Corporation in the United States and/or other countries.

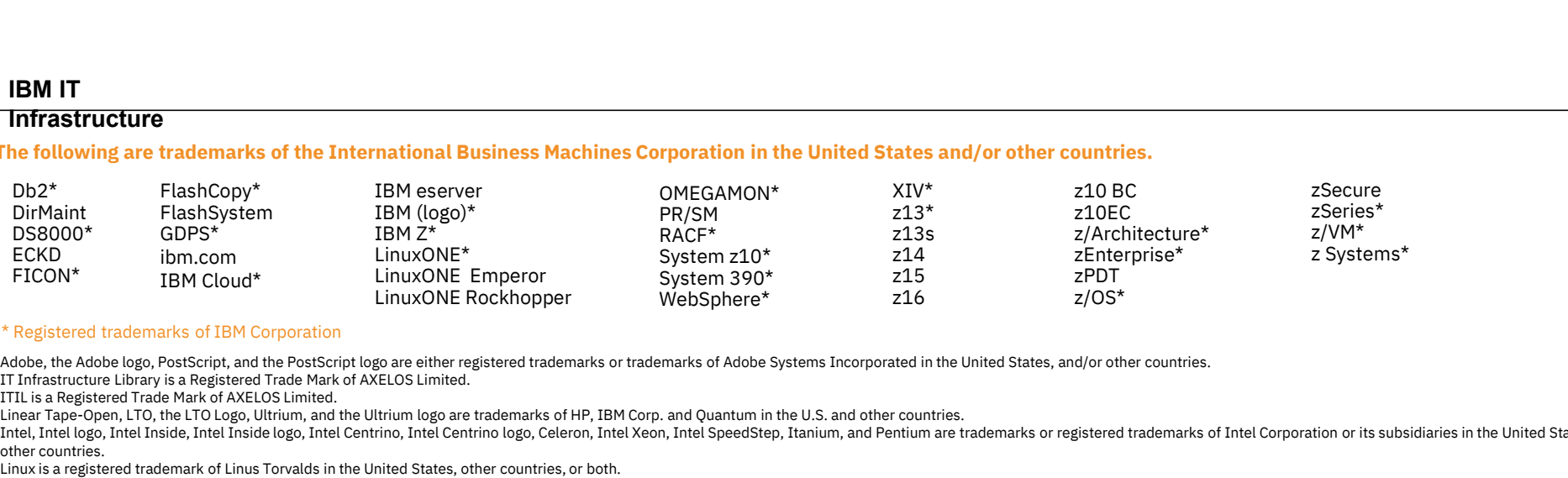

#### \* Registered trademarks of IBM Corporation

Adobe, the Adobe logo, PostScript, and the PostScript logo are either registered trademarks or trademarks of Adobe Systems Incorporated in the United States, and/or other countries.

Linear Tape-Open, LTO, the LTO Logo, Ultrium, and the Ultrium logo are trademarks of HP, IBM Corp. and Quantum in the U.S. and other countries.

Intel, Intel logo, Intel Inside, Intel Inside logo, Intel Centrino, Intel Centrino logo, Celeron, Intel Xeon, Intel SpeedStep, Itanium, and Pentium are trademarks or registered trademarks of Intel Corporation or its subsid other countries.

Linux is a registered trademark of Linus Torvalds in the United States, other countries, or both.

Microsoft, Windows, Windows NT, and the Windows logo are trademarks of Microsoft Corporation in the United States, other countries, or both.

OpenStack is a trademark of OpenStack LLC. The OpenStack trademark policy is available on the OpenStack website.

Java and all Java-based trademarks and logos are trademarks or registered trademarks of Oracle and/or its affiliates.

Cell Broadband Engine is a trademark of Sony Computer Entertainment, Inc. in the United States, other countries, or both and is used under license therefrom.

UNIX is a registered trademark of The Open Group in the United States and other countries.

\* Registered trademarks of IBM Corporation<br>Adobe, the Adobe logo, PostScript, and the PostScript logo are either registered trademarks or trademarks of Adobe Systems Incorporated in the United States, and/or other countrie jurisdictions.

Other product and service names might be trademarks of IBM or other companies.

Notes:<br>Performance is in Internal Throughout Rate (ITR) ratio based on measurements and projections using standard IBM benchmarks in a controlled environment. The actual throughout that any user will experience will vary d 1.11 Machiatour Uniter y a New More in the Uniter of the New York Columbical and the Company of the MachiaTom Scheen and Scheen and Scheen and the Uniter Scheen and the Uniter Ingelect the Uniter Scheen and the Uniter Sche considerations such as the amount of multiprogramming in the user's job stream, the I/O configuration, the storage configuration, and the workload processed. Therefore, no assurance can be given that an individual user wil improvements equivalent to the performance ratios stated here. one utunness, east maternals of Lines Towalds in the birled States, athere countines, or both.<br>Microscoft Windows Windows NT, and the Windows logo are tradematics of Microscoft Corporation in the United States, other count Journal and Journal statements and to logo are the distribution of the subject to the most of the most of the most of the most of the most of the Midd States, other conntries, or both and is used under license therefrom.<br>U

IBM hardware products are manufactured from new parts, or new and serviceable used parts. Regardless, our warranty terms apply.

characteristics will vary depending on individual customer configurations and conditions.

This publication was produced in the United States. IBM may not offer the products, services or features discussed in this document in other countries, and the information may be subject to change without notice. Consult y contact for information on the product or services available in your area.<br>All statements regarding IBM's future direction and intent are subject to change or withdrawal without notice, and represent goals and objectives o

Information about non-IBM products is obtained from the manufacturers of those products or their published announcements. IBM has not tested those products and cannot confirm the performance, compatibility, or any other cl IBM products. Questions on the capabilities of non-IBM products should be addressed to the suppliers of those products.

where it who was boy, where cloud roundation, where cloud roundation service, where vectiled service are terms visioned and the subject of an experiment of the model and the model of the model of the model of the model of inhancions."<br>Onlie product and service names might be trademarks of IBM or other companies.<br>Performance is in Internal Throughput Rate (ITR) ratio based on measurements and projections using standard IBM benchmarks in a co Once and server names may be trademarks of nor of one companes,<br>Notes:<br>Notes:<br>consideration such as the mount of multipogramming in the user's by stead of projections using standard IBM bonchmarks in a controlled onvironme other workload processing is authorized for execution on an SE. IBM offers SE at a lower price than General Processors/Central Processors because customers are authorized to use SEs only to process cretain types and/or amo specified by IBM in the AUT.

#### **Objectives**

This presentation will help you to understand:

- 
- bjectives<br>• The differences between 4- and 8-member capable SSI clusters<br>• How to chart your migration path from a 4- to an 8-member SSI cluster<br>• Steps required to add new members to your SSI cluster **bjectives**<br>• The differences between 4- and 8-member capable SSI clusters<br>• How to chart your migration path from a 4- to an 8-member SSI cluster<br>• Steps required to add new members to your SSI cluster<br>• Define and prep ectives<br>
Interaction will help you to understand:<br>
The differences between 4- and 8-member capable SSI clusters<br>
ow to chart your migration path from a 4- to an 8-member SSI cluster<br>
Interaction and prepare resources for n
- Steps required to add new members to your SSI cluster
	- Define and prepare resources for new members
	-
- How to chart your migration path from a 4 to an 8-member SSI cluster<br>
− Steps required to add new members to your SSI cluster<br>
− Define and prepare resources for new members<br>
− Set up connectivity among cluster membe • Which system files need to be updated to expand your SSI cluster
	- System configuration file
	- Directory
	- Networking
	- $-$  etc.

#### Agenda

**SSI Overview/Refresher** 

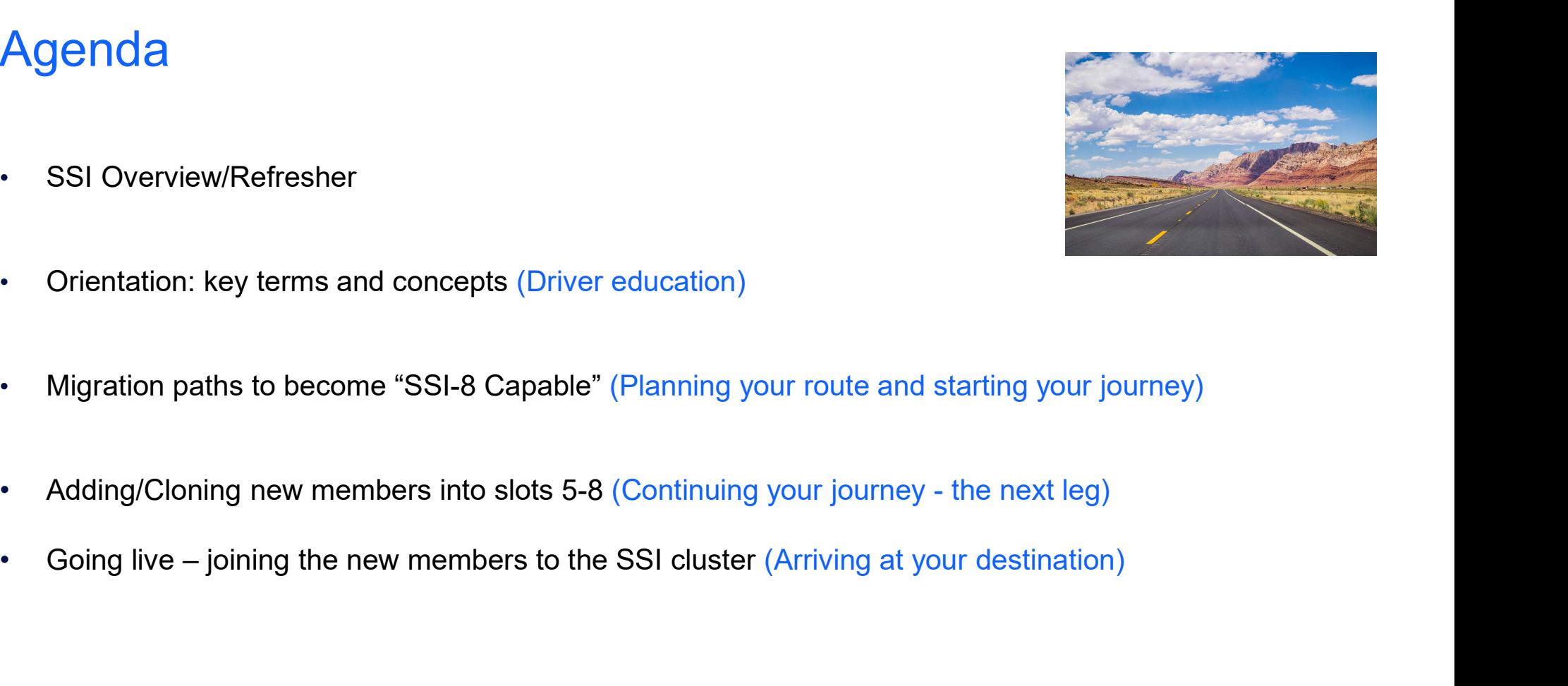

- Orientation: key terms and concepts (Driver education)
- Migration paths to become "SSI-8 Capable" (Planning your route and starting your journey)<br>
Adding/Cloning new members into slots 5-8 (Continuing your journey the next leg)<br>
Coing live joining the new members to the SSI • Migration paths to become "SSI-8 Capable" (Planning your route and starting your journey)
- 
- 

# SSI Overview / Refresher SSI Overview / Refresher<br>Expansion 5<br>For the corporation 5<br>Sections and the corporation of the state of the corporation of the corporation of the corporation of the corporation of the corporation of the corporation of the

#### z/VM Single System Image (SSI)

- Multiple z/VM instances (members) may be included in a single system image (SSI) cluster
	- Same or different CFCs
- Resources are shared among member z/VM systems and their guests
	- Managed as a single resource pool
- 
- Managed as a single resource pool<br>
 Live Guest Relocation provides virtual server mobility<br>
 Move Linux guests non-disruptively from one member of the cluster to another<br>
 Flexibility for planned outages for service **Live Guest Relocation** provides virtual server mobility<br>• Move Linux guests non-disruptively from one member of the cluster to another
	- Flexibility for planned outages for service and migration
	- Simplified system management of a multi-z/VM environment
		- Concurrent installation of multiple-system cluster
		- Single maintenance stream
		- Reliable sharing of resources and data, managed by z/VM
	- Allows growth of z/VM workloads
		- Distribution and balancing of resources and workloads
		- Move workload to where the resources are

# SSI Cluster Considerations • **SI Cluster Considerations**<br>• ECKD DASD is required<br>• Installation<br>• RACF database<br>• Common volume which contains information about

- -
	-
- Cluster Considerations<br>
ECKD DASD is required<br>
 Installation<br>
 RACF database<br>
 Common volume which contains information about clus<br>
Physical systems must be close enough to allow... • Common volume which contains information about cluster configuration and status Cluster Considerations<br>
ECKD DASD is required<br>
• Installation<br>
• RACF database<br>
• Common volume which contains information about clust<br>
Physical systems must be close enough to allow...<br>
• FICON CTC connections<br>
• Shared D • ECKD DASD is required<br>
• RACF database<br>
• Common volume which contains information about cluster configuration and status<br>
• Chysical systems must be close enough to allow...<br>
• FICON CTC connections<br>
• Shared DASD<br>
• Co
- Physical systems must be close enough to allow…
	-
	- Shared DASD
	- Common network and disk fabric connections
- Installation to SCSI devices is not supported
	- Guests may use SCSI devices
- Physical systems must be close enough to allow...<br>• FICON CTC connections<br>• Shared DASD<br>• Common network and disk fabric connections<br>• Installation to SCSI devices is not supported<br>• Guests may use SCSI devices<br>• Live G

#### These have not changed for 8-member clusters

# z/VM SSI Evolution<br>• z/VM 6.2<br>• Introduced as a priced feature

- $\cdot$  z/VM 6.2
	-
	- Introduced as a priced feature<br>• Up to 4 member systems per SSI cluster
- $\cdot$  z/VM 7.1
	- Included at no extra cost

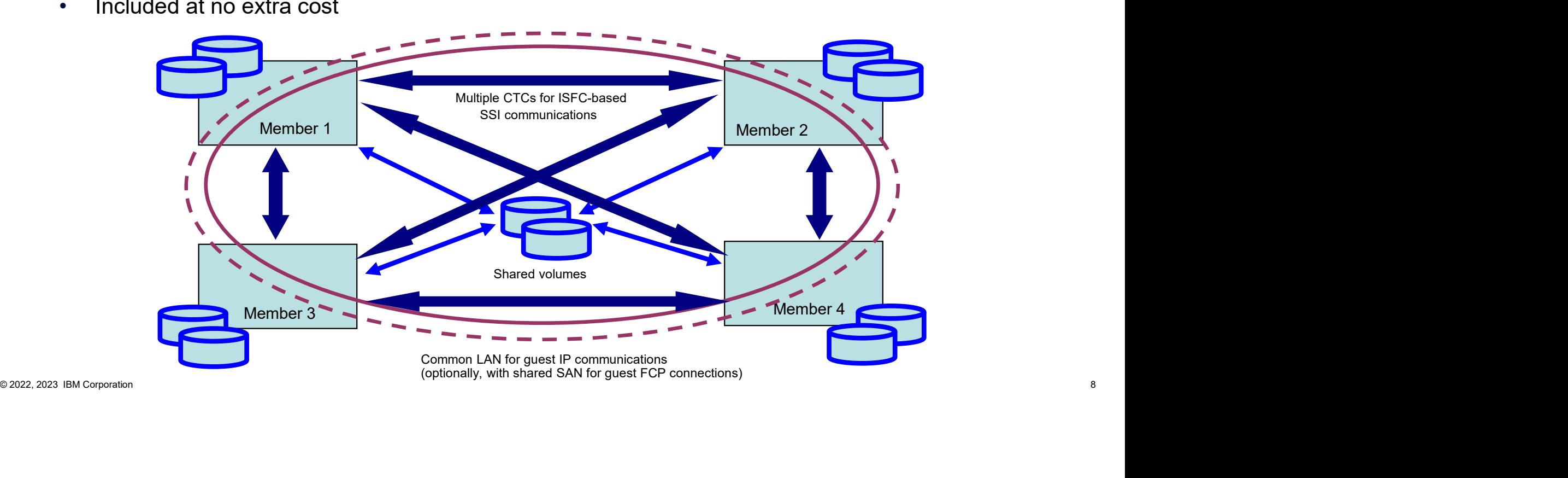

- 
- z/VM SSI Evolution<br>• z/VM 7.3<br>• Support is extended to allow SSI clusters with u • z/VM 7.3 • Support is extended to allow SSI clusters with up to 8 members
	- Growth of existing clusters to allow for more workload
	- Increases flexibility for Live Guest Relocation and workload balancing

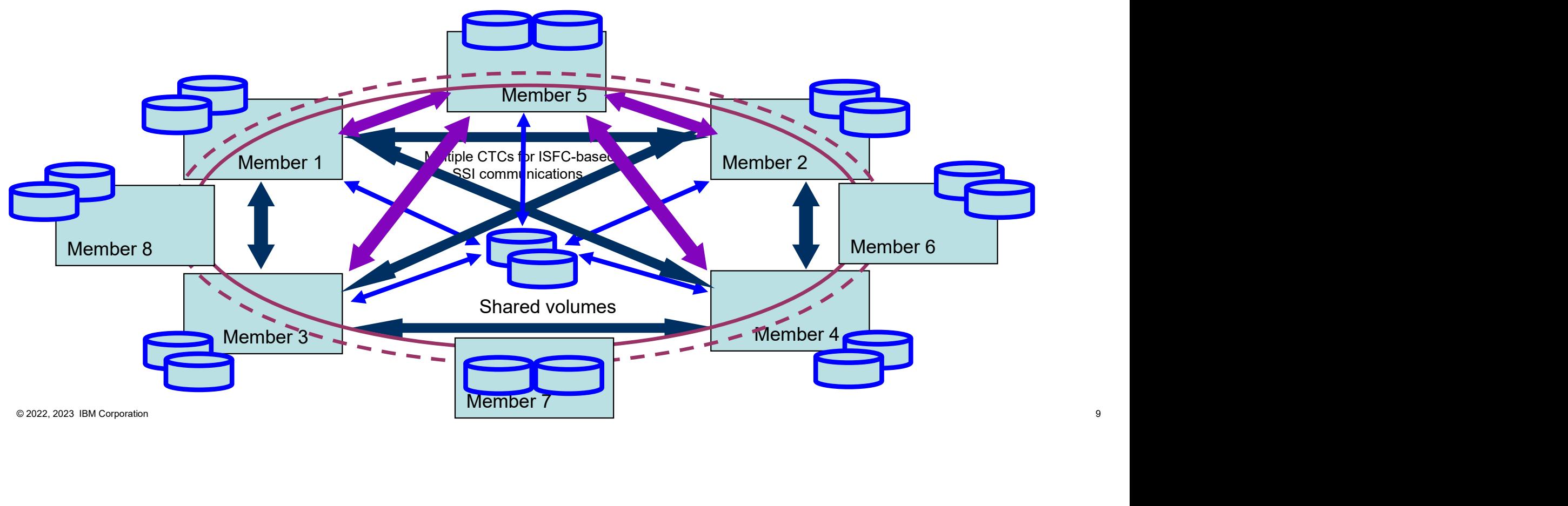

#### Orientation: Key Terms and Concepts (Driver Education)

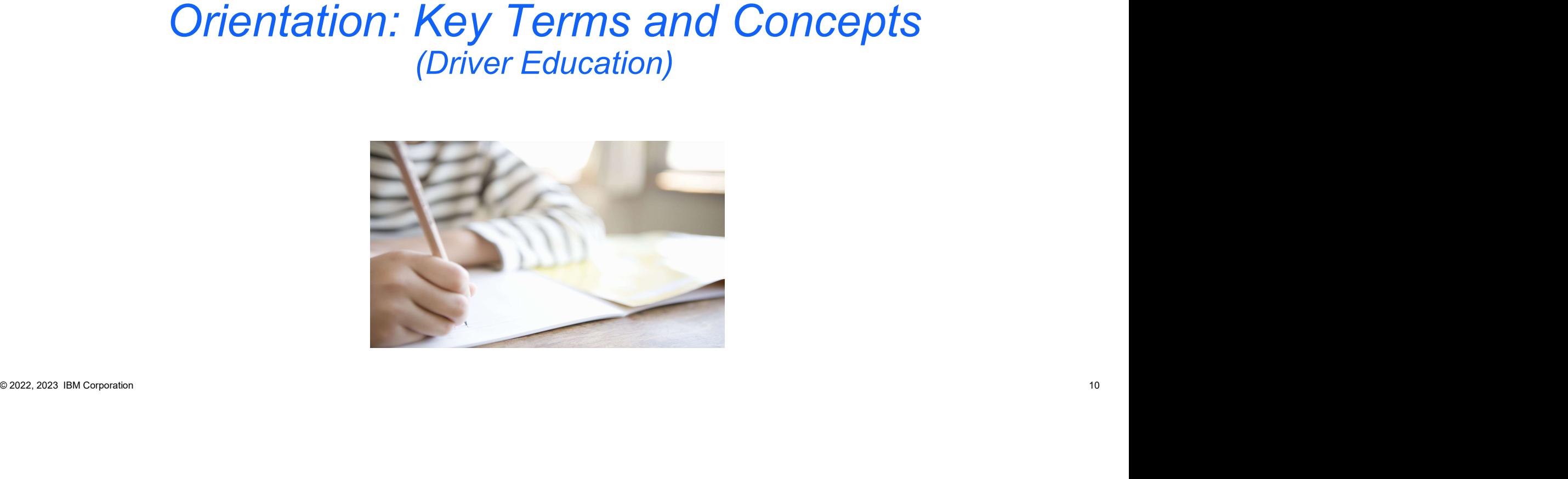

#### SSI Cluster Configurations

#### SSI-4 capable

- 
- Up to 4 members
- Cluster Configurations<br>• All SSI clusters in z/VM 6.2 z/VM 7.2<br>• Up to 4 members<br>• Members are defined on SSI configuration statement, in any or all of slots 1-4<br>• May continue to configure SSI-4 capable clusters in z/VM • Members are defined on SSI configuration statement, in any or all of slots 1-4
- May continue to configure **SSI-4 capable** clusters in z/VM 7.3

#### • SSI-8 capable

- Beginning with z/VM 7.3
- Up to 8 members
	- New SSI\_CONTROLS configuration statement (SPOOL\_MEMBERS 8)
- Nay continue to configure SSI-4 capable clusters in z/VM 7.3<br>
Corporation is a configure SSI-4 capable clusters in z/VM 7.3<br>
Cup to 8 members<br>
Corporation statement (SPOOL\_MEMBERS 8)<br>
Cup to 8 members are defined on SSI co • Members are defined on SSI configuration statement, in any or all of slots 1-8
	- Must be configured as SSI-8 capable to define members in any of slots 5-8
		- Regardless of how many members are defined

#### SSI Spool File Sharing and Limits Things you should know

#### • USERs

- Full sharing of all spool files across cluster members
- Allowed half the number of spool files created on each member of an SSI-8 capable cluster as opposed to an SSI-4 capable cluster Spool File Sharing and Limits<br>For Spool and Monday<br>Restands the spool files across cluster members<br>illowed half the number of spool files created on each member of an SSI-8 capable cluster as<br>pposed to an SSI-4 capable clu
- If a USER has too many files on a given member, excess files will be deleted during IPL
	-

#### • IDENTITYs

- No sharing of spool files across cluster members
- If a USER has too many files on a given member, excess files will be deleted during IPL<br>
 SFCOUNTR utility available to identify these users and process excess files ahead of time<br>
 IDENTITYs<br>
 No sharing of spool f • Allowed the same number of spool files in created on each member of an SSI-8 capable cluster as an SSI-4 capable cluster

#### SSI Spool File Sharing and Limits The numbers

#### Non-SSI

USER: 9999 IDENTITY: 9999

#### SSI-4

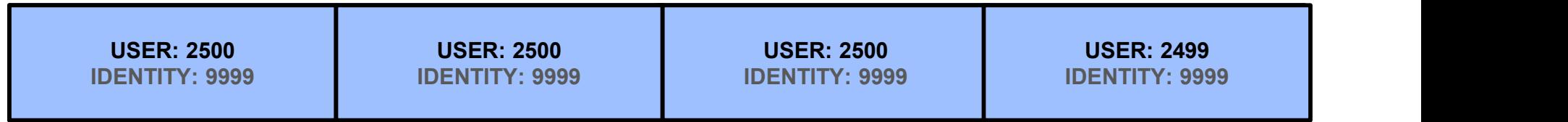

#### SSI-8

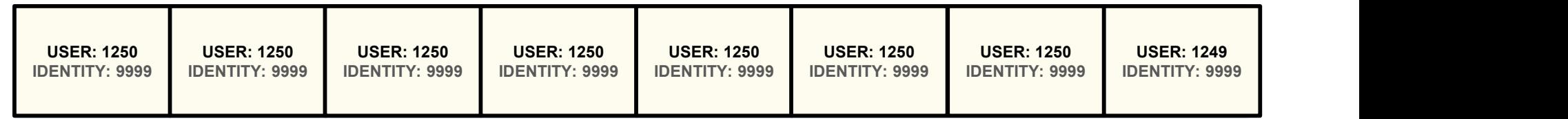

© 2022, 2023 IBM Corporation 13

#### SSI Spool File Sharing and Limits

- SSI Spool File Sharing and Limits<br>SFCOUNTR Utility<br>• Run the SFCOUNTR utility on all existing membe<br>many spool files for an SSI-8 capable cluster • Run the SFCOUNTR utility on all existing members to identify users with too many spool files for an SSI-8 capable cluster Spool File Sharing and Limits<br>
Figure 1990 - Included in the SFCOUNTR utility<br>
in the SFCOUNTR utility on all existing members to<br>
any spool files for an SSI-8 capable cluster<br>
• Included in z/VM 7.3 (PMAINT 551 disk)<br>
• U Spool File Sharing and Limits<br>
• UNTR Utility<br>
un the SFCOUNTR utility on all existing members to identify users with too<br>
• Included in z/VM 7.3 (PMAINT 551 disk)<br>
• User running SFCOUNTR must have privilege class D and File Sharing and Limits<br>• IDENTIFY Utility<br>• In the SFCOUNTR utility on all existing members to identify users with too<br>• Included in z/VM 7.3 (PMAINT 551 disk)<br>• User running SFCOUNTR must have privilege class D and (C o
	-
	-
- ignored • IDENTITYs in the SFCOUNTR output that have more than the file limit can be<br>ignored<br>Sample Output:<br>SECOUNTR data collected by OPERATOR AT VM1<br>TIME IS 11:32:58 EDT FRIDAY 07/02/21<br>Threshold was set to 1124 files. • OBEN TITTY's in the SFCOUNTR output that have more than the file limit can be<br>
ignored<br>
• IDENTITY's in the SFCOUNTR output that have more than the file limit can be<br>
ignored<br>
Sample Output:<br>
SECOUNTR data collected by

#### Sample Output:

Sample Output:<br>Sample Output:<br>SFCOUNTR data collected by OPERATOR AT VM1<br>TIME IS 11:32:58 EDT FRIDAY 07/02/21<br>Threshold was set to 1124 files. T h r e s h o l d w a s s e t t o 1 1 2 4 f i l e s . U S E R F I L E S = = = = = = = = = U S E R A B C 2 3 0 4 **Sample Output.**<br>
SFCOUNTR data collected by OPERATOR AT VM1<br>
TIME IS 11:32:58 EDT FRIDAY 07/02/21<br>
Threshold was set to 1124 files.<br>
USER FILES<br>
==== USERABC 2304<br>
USERXYZ 1518<br>
WHOEVER1 1125 W H O E V E R 1 1 1 2 5

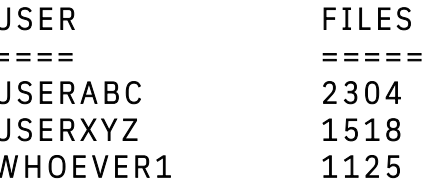

Road Trip Check-in (1)

ARE YOU READY TO LEAVE? Before you can grow your cluster to more than 4 members, you need to have an SSI-8 capable cluster. There are a few routes to arriving at SSI-8 capable, so the first thing is to chart your path and set up your navigation.

STARTING YOUR JOURNEY: Once you've charted your path to SSI-8 capable, you are ready do your preparation and then follow the appropriate Upgrade or SSI Traditional Installation procedure in the Installation Guide.

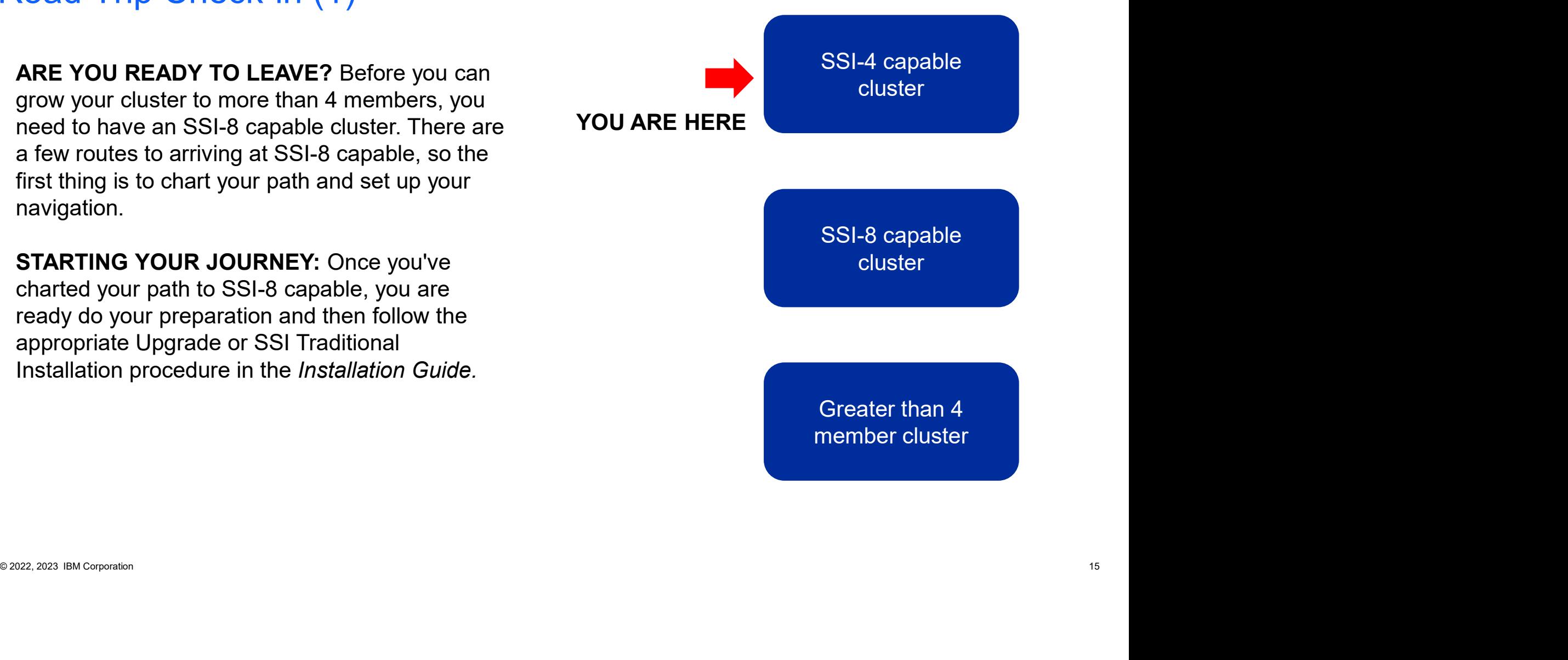

#### Migration Paths to Become SSI-8 Capable (Planning your route and starting your journey)

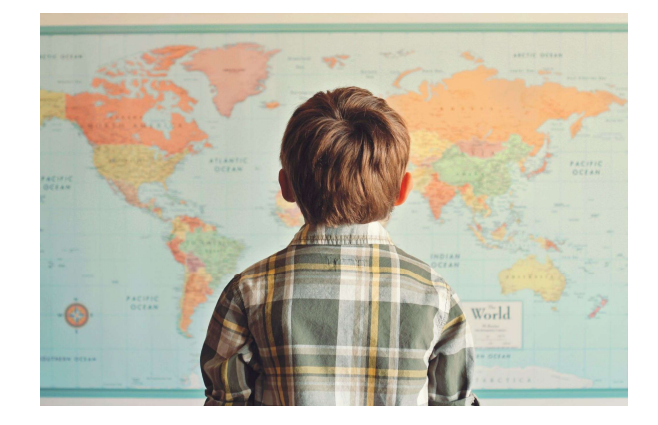

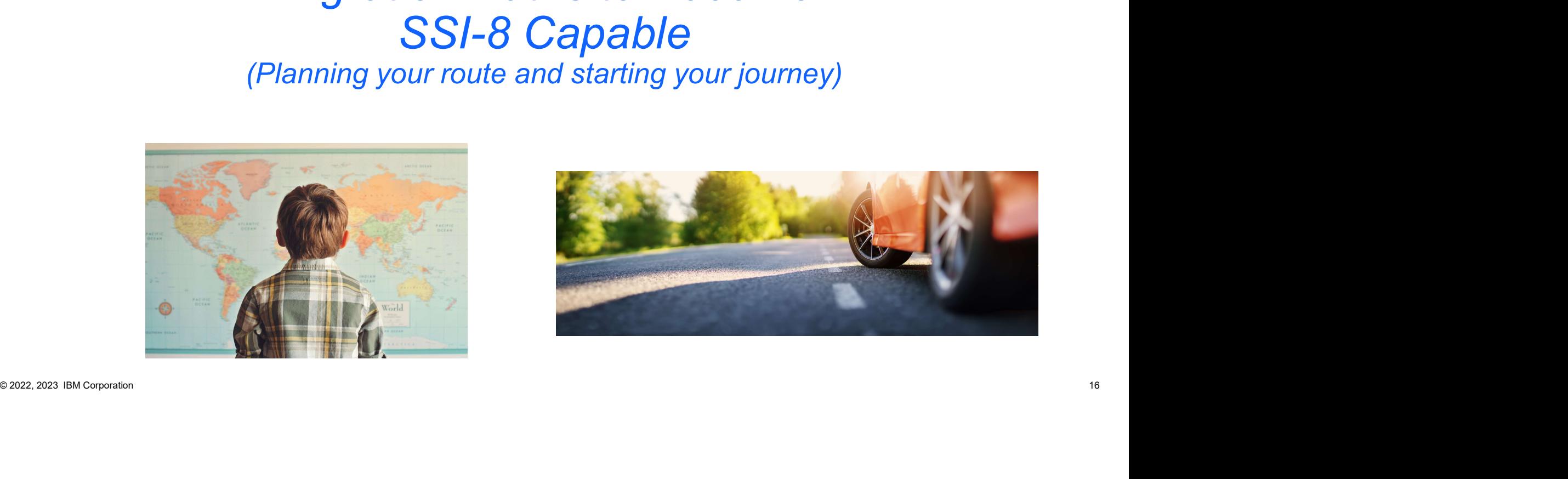

#### Charting your path

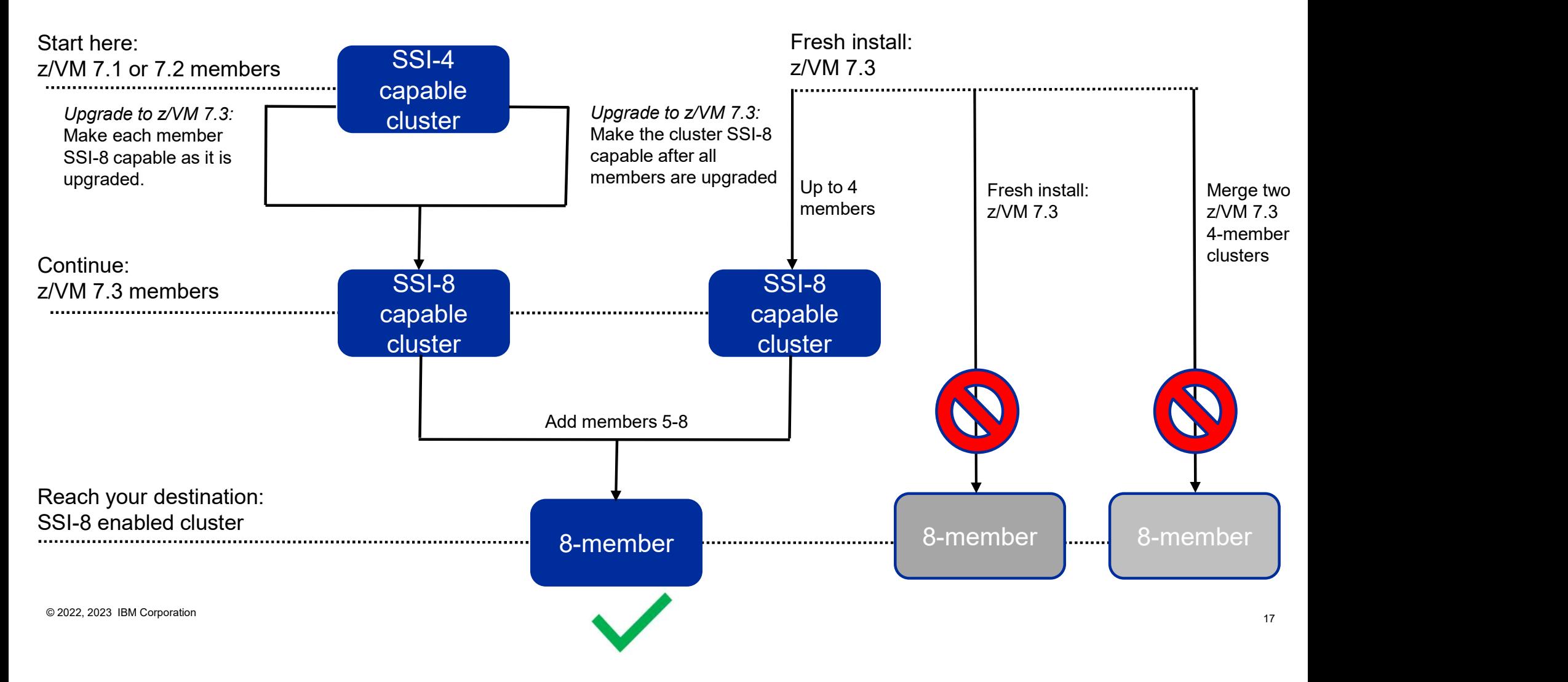

#### Making All Members SSI-8 Capable "at the end" Upgrading an existing cluster

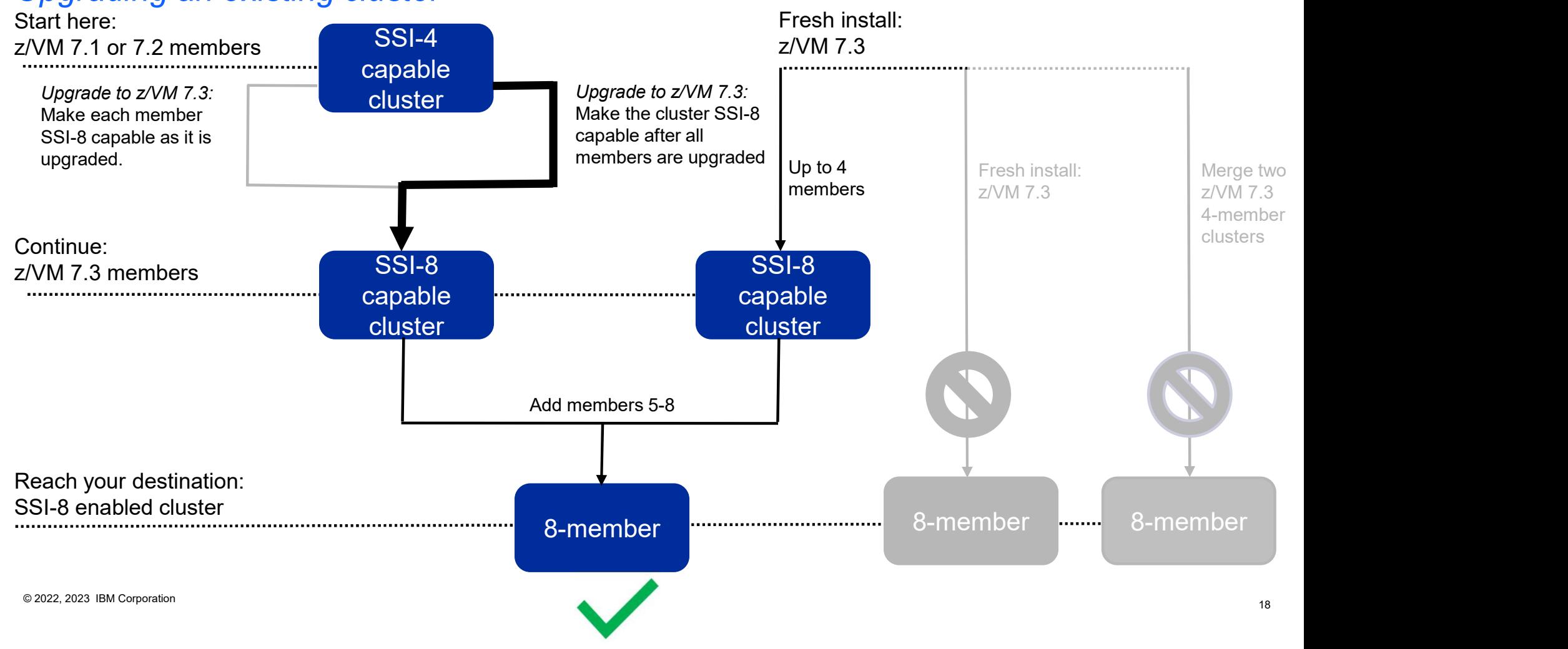

## Making All Members SSI-8 Capable "at the end" Things you should know variangled Marking All Members SSI-8 Capable "at the end<br>
Fings you should know<br>
• Upgrade installation steps are documented in the z/VM Installation of<br>
• A single update is required to the shared system config file to ma

- Upgrade installation steps are documented in the z/VM Installation Guide (7.3)
- A single update is required to the shared system config file to make all members SSI-8 capable
- - 1. IPL as part of the upgrade
	- 2. IPL to change to SSI-8 capable
- After completing this upgrade, your cluster will:
	- Be SSI-8 capable
- Capable<br>
Corporation 1. IPL as part of the upgrade<br>
2. IPL to change to SSI-8 capable<br>
2. IPL to change to SSI-8 capable<br>
Corporation 1973 Corporation<br>
Corporation 1973 Corporation<br>
Corporation<br>
Corporation<br>
Corporation<br>
C • Still have only members 1-4 configured (as they were before)

## Making All Members SSI-8 Capable "at the end" Upgrade steps vanting All Members SSI-8 Capable "at the end"<br>Frame steps<br>The SFCOUNTR utility with the default limit on all members<br>- Process/prune spool files as needed<br>Follow the documented procedure to do an upgrade installation of e 2. Follow the documented procedure to do an upgrade installation of each member to  $z/NM$  7.3<br>
2. Follow the documented procedure to do an upgrade installation of each member to  $z/NM$  7.3<br>
2. Follow the documented procedur

- 1. Run the SFCOUNTR utility with the default limit on all members
	-
- 2. Point internal procedure to the during the installation of each member to 27 vm r.s<br>  $-$  IPL z/VM 7.3 as each member is upgraded:<br>
2022, 2023 IBM Corporation 2022, 2023 IBM Corporation 2022, 2023 IBM Corporation 2022, – IPL z/VM 7.3 as each member is upgraded mbers SSI-8 Capable "at the end"<br>
1.<br>
1.<br>
1.<br>
1. The utility with the default limit on all members<br>
spool files as needed<br>
ented procedure to do an upgrade installation of **each member** to z/VM 7.3<br>
seach member is upgrade **OUNTR** utility with the default limit on all members<br>view spool files as needed<br>ocumented procedure to do an upgrade installation of **each member** to z/VM 7.3<br>7.3 as each member is upgraded<br>At this point, the cluster rema

- 3. When all members have been upgraded:
	- a) Add the new SSI\_CONTROLS statement to the (shared) system config file

b) IPL each member

#### The cluster is now SSI-8 capable; new members may be added in slots 5-8

#### Making Members SSI-8 Capable "as you go"

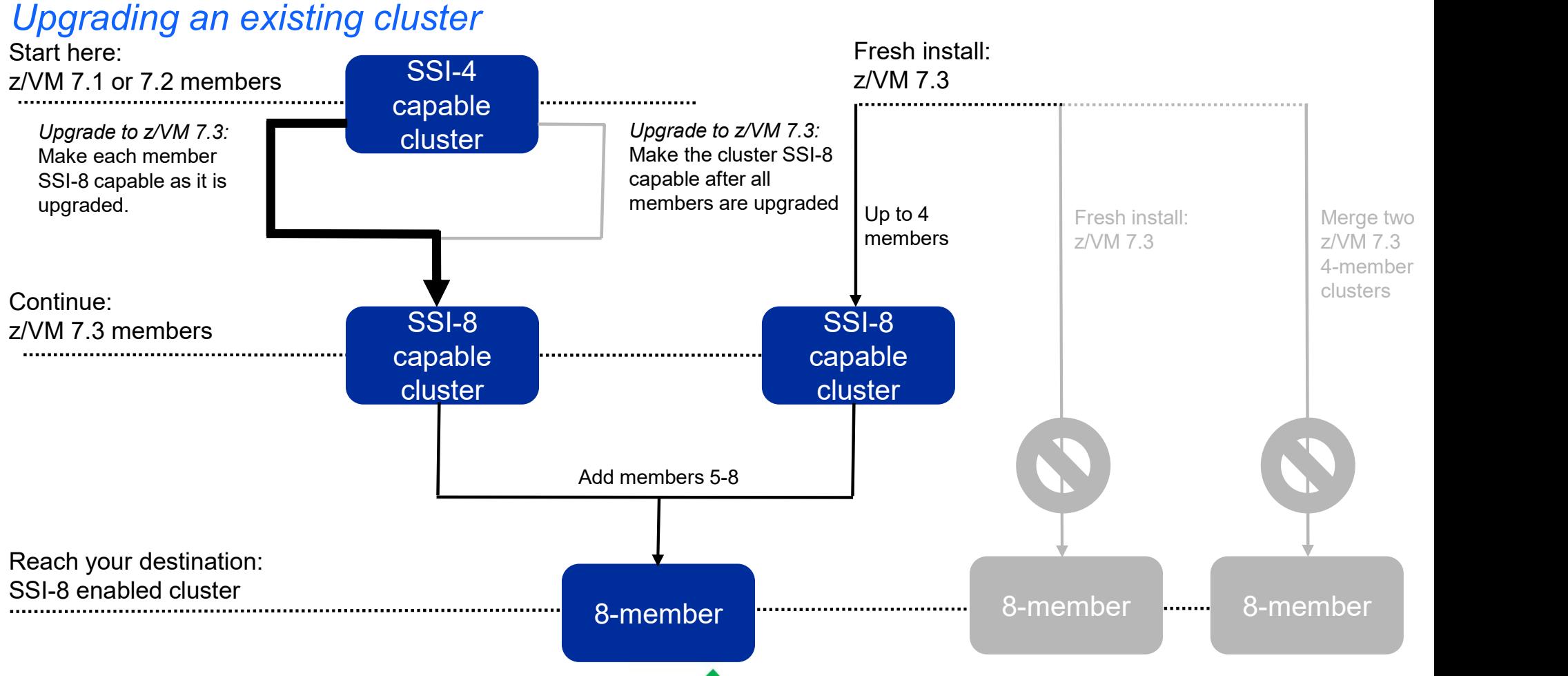

 $\odot$  2022, 2023 IBM Corporation 21

#### Becoming SSI-8 Capable "As-you-go" Things you should know

- Upgrade installation steps are documented in the z/VM Installation Guide (7.3)
- Things you should know<br>• Upgrade installation steps are documented in the z/VM Installation Guide (7.3)<br>• The PTF for compatibility APAR VM66462 must be applied to all z/VM 7.1 and 7.2 members<br>• before any z/VM 7.3 membe

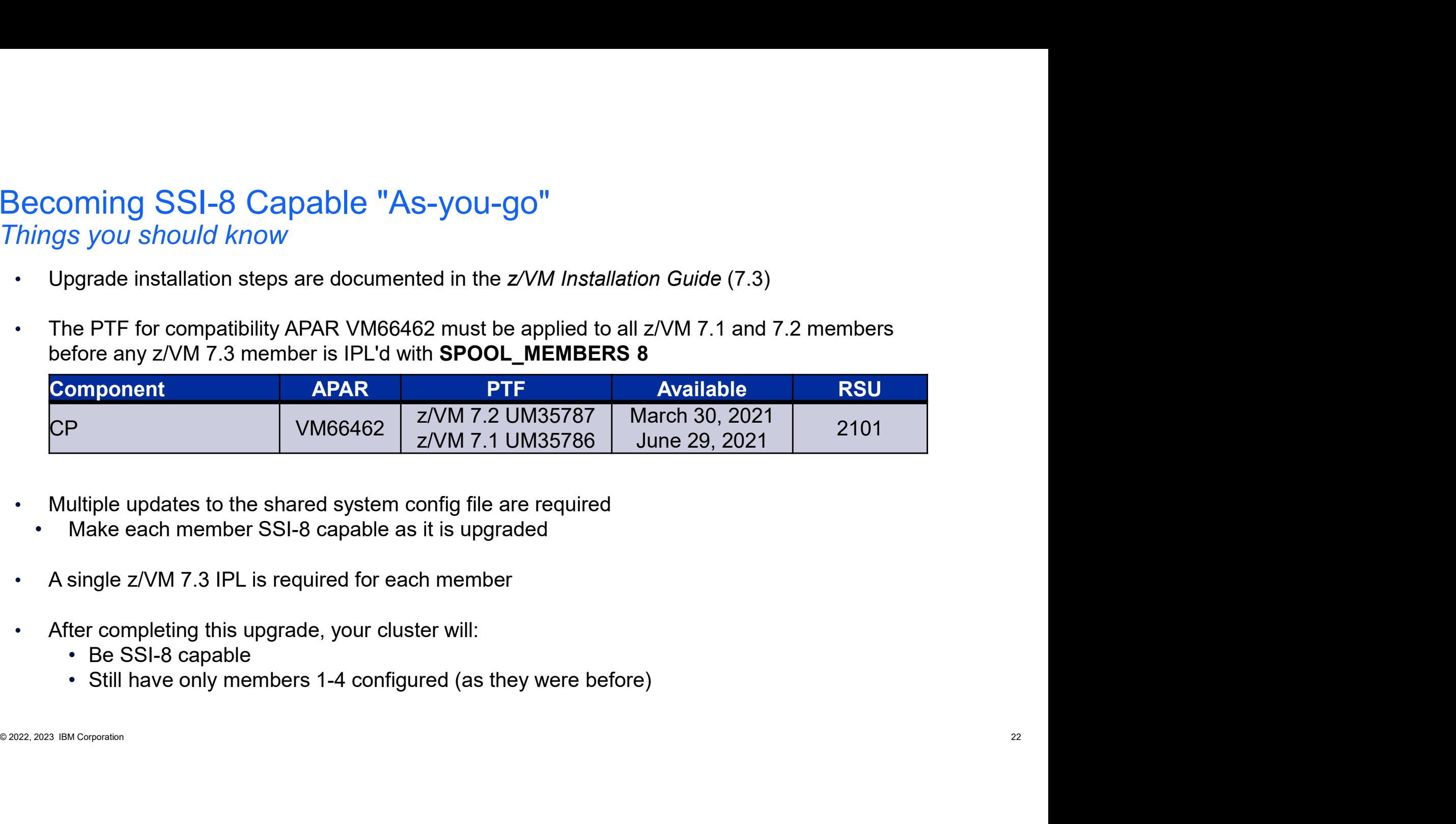

- Multiple updates to the shared system config file are required
	- Make each member SSI-8 capable as it is upgraded
- A single z/VM 7.3 IPL is required for each member
- After completing this upgrade, your cluster will:
	- Be SSI-8 capable
	- Still have only members 1-4 configured (as they were before)

## Becoming SSI-8 Capable "As-you-go" Upgrade steps oming SSI-8 Capable "As-you-go"<br>
ade steps<br>
Ensure that the PTF for compatibility APAR VM66462 is applied to all z/VM 7.1 a<br>
– If not, the member being upgraded will not IPL<br>
– Process/prune spool files as needed<br>
– Proces

- 3. ecoming SSI-8 Capable "As-you-go"<br> *lpgrade steps*<br>
1. Ensure that the PTF for compatibility APAR VM66462 is applied to all z/VM 7.1 and 7.2 members<br>
− If not, the member being upgraded will not IPL<br>
2. Run the SFCOUNT – If not, the member being upgraded will not IPL 3. Follow the documented procedure to do an upgrade installation of the first member of the documented procedure to do an upgrade installation of the first member in the **SFCOUNTR** utility with the default limit on all mem
- 2. Run the SFCOUNTR utility with the default limit on all members
	-
- - $-$  Add new SSI CONTROLS statement to the (shared) system config file
		- » Add a record qualifier for the member being upgraded **MEMBER1: SSI CONTROLS SPOOL MEMBERS 8**
	- $-$  IPL  $z$ /VM 7.3
- 4. Repeat Step 3 for each additional member
	- Add a record qualifier to the **SSI\_CONTROLS** statement for each member being upgraded

## 3. Follow the documented procedure to do an upgrade installation of the first member to z/VM 7.3<br>
- Add a record qualifier for the member being upgraded<br>
<br>
222 MM 7.3 statement to the (shared) system config file<br>
- IPL z The cluster is SSI-8 capable when completed for all members; new members may be added in slots 5-8

Note: After this process is completed for all members, the record qualifiers should be removed from the **SSI CONTROLS statement** 

#### Creating a New SSI-8 Capable Cluster

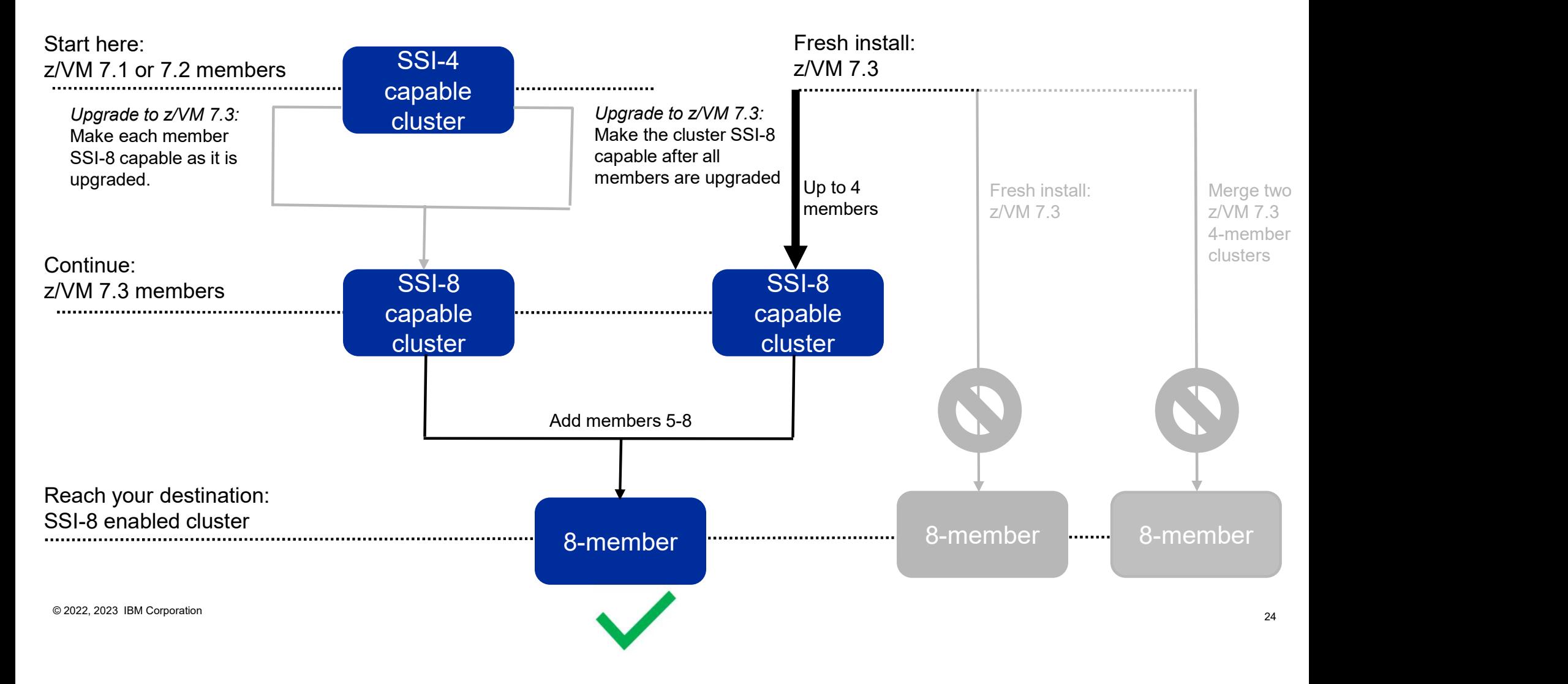

#### Creating a New SSI-8 Capable Cluster z/VM 7.3 SSI Installation (Fresh Install)

- Up to 4 members may be installed (in slots 1-4)
- Follow the procedure in the z/VM Installation Guide
	- "SSI Traditional Installation Method" chapter
- Installed SSI cluster will be **SSI-8 capable**
- So of Haduoidal disalad (On World) of a<br/>\n<math display="inline">\bullet</math> 2021 Iadu total in a<br/>\n<math display="inline">\bullet</math> 2022, 202<br/>\n<math display="inline">\bullet</math> 2022, 202<br/>\n<math display="inline">\bullet</math> 2022, 202<br/>\n<math display="inline">\bullet</math> 2022, 202<br/>\n<math display="inline">\bullet</math> 202<br/>\n<math display="inline">\bullet</math> 202<br/>\n<math display="inline">\bullet</math> 202<br/>\n<math display="inline">\bullet</math> 202<br/>\n<math display="inline">\bullet</math> 202<br/>\n< • Install process will add an **SSI\_CONTROLS SPOOL\_MEMBERS 8** statement to the system config file

#### Road Trip Check-in (2)

ARE YOU THERE YET? Whether you got here from a fresh install, or from an upgrade of an existing cluster, you are now SSI-8 capable. All members of your cluster should be running z/VM 7.3 or later.

HOW MUCH FURTHER? Now the real fun can begin! The next step is to break out CP Planning and Administration and follow the steps to clone a new member into slots 5-8

 $\triangleright$  Chapter 34. Adding a Member to a z/VM SSI Cluster by Cloning an Existing Member

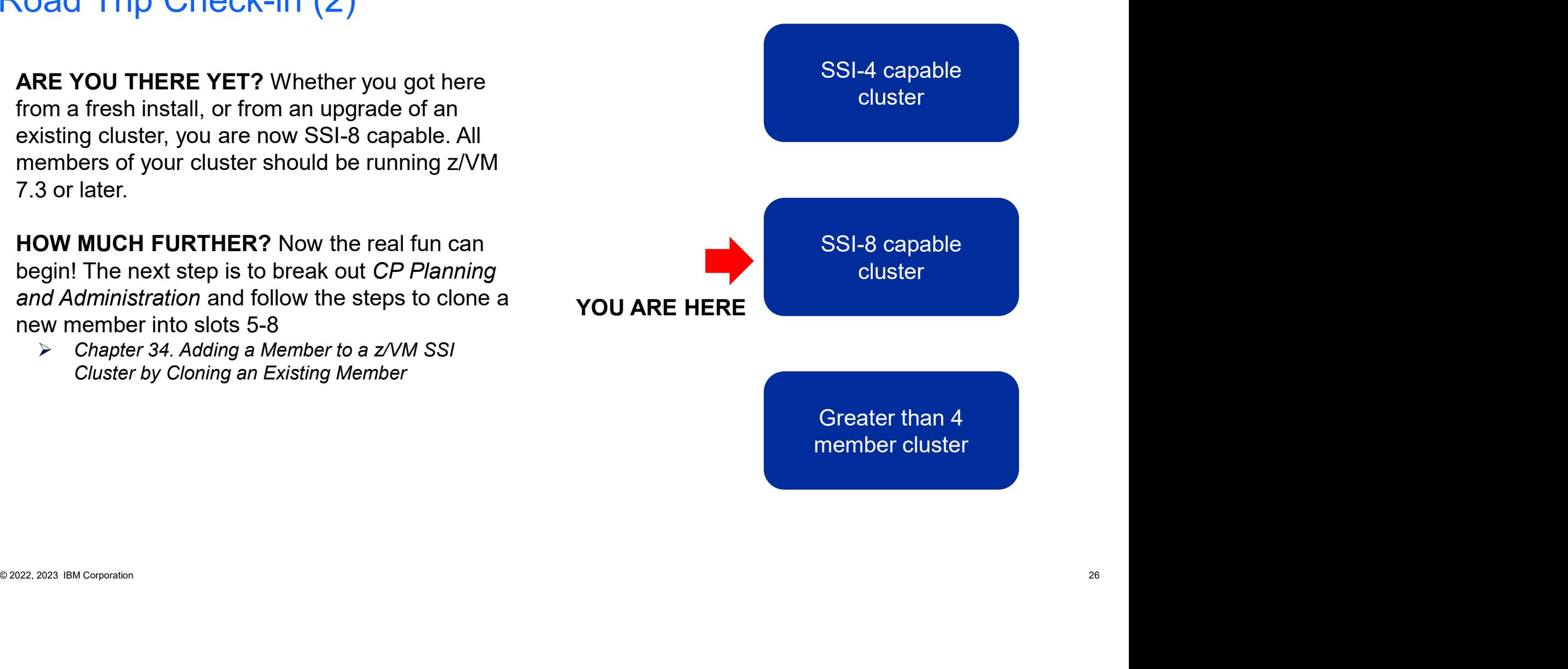

# Adding/Cloning New Members into Slots 5-8 oning New Members into Slots 5-8<br>(Continuing your journey - the next leg)<br>(Continuing your journey - the next leg)

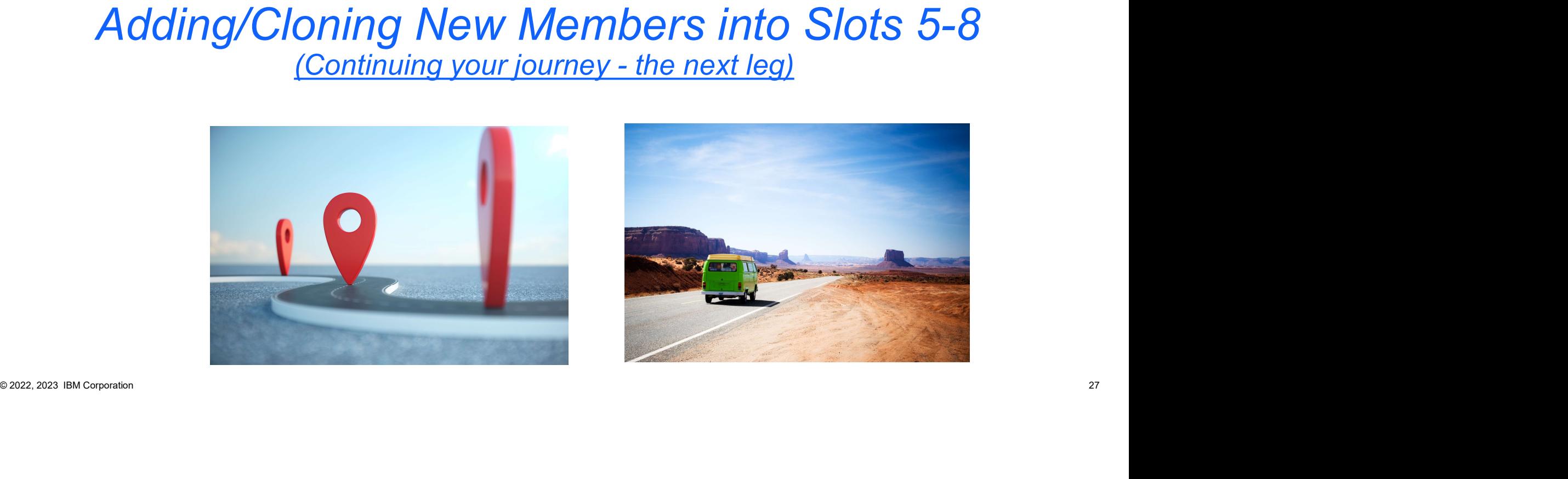

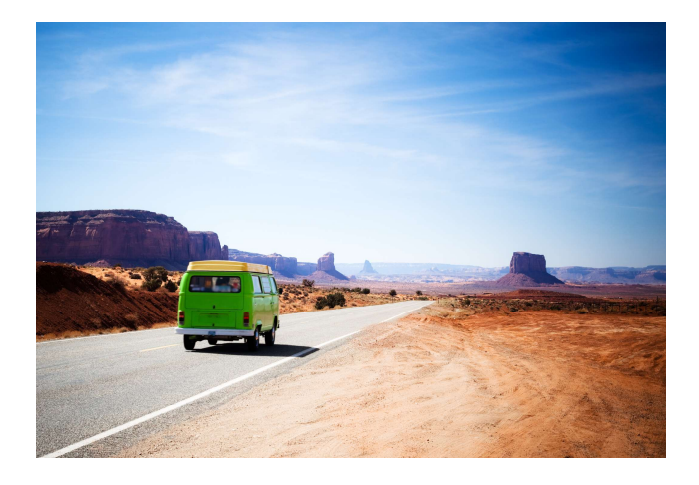

#### Adding Members 5-8 (n-8?)

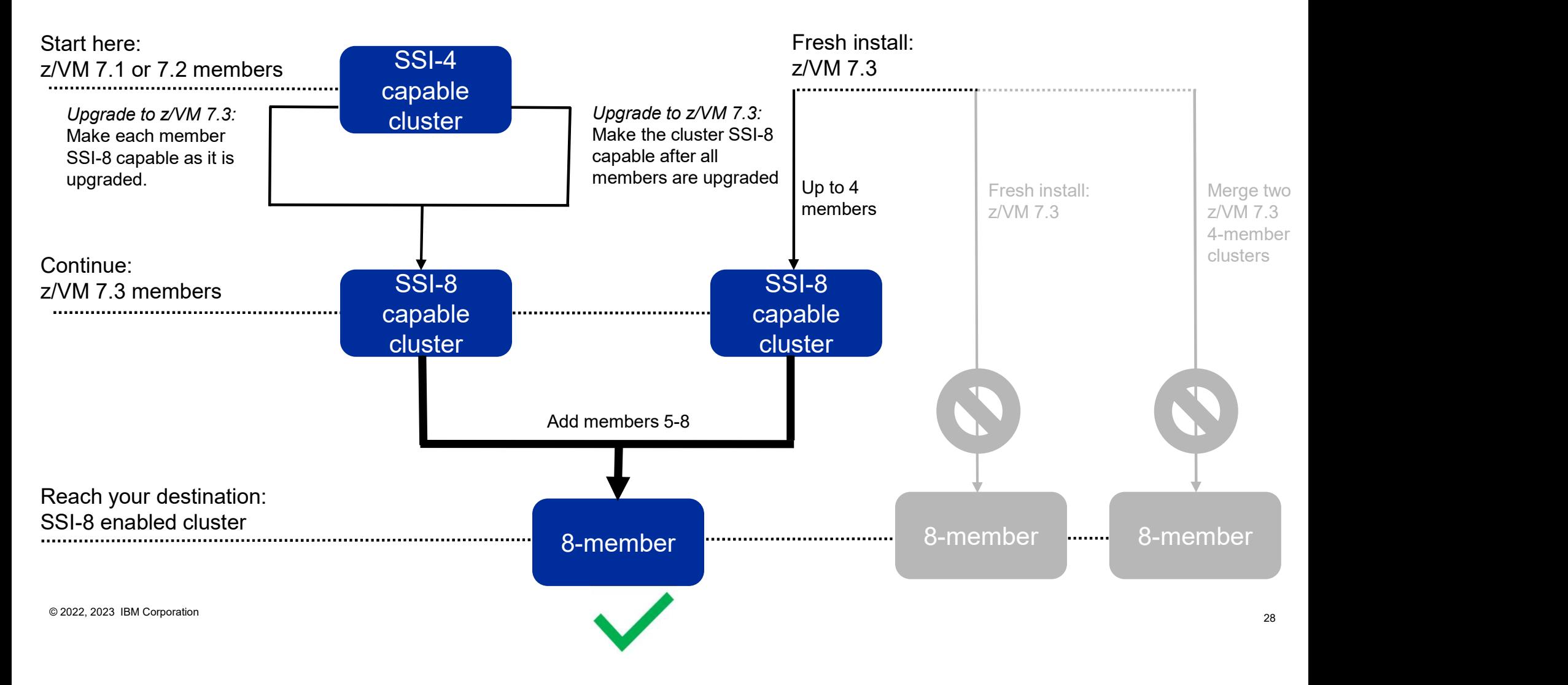

#### What Tasks to be Mindful of With SSI-8?

- Task 1: Prepare the CP-Owned Volumes for the Target Member
- Task 2: Create the TCP/IP Configuration for the Target Member
- Task 3: Update the Configuration Files for Other Service Virtual Machines and Servers
- Task 4: Customize the System Startup Virtual Machine
- Task 5: Copy the Source Volumes to the Target Volumes
- Task 6: Update the User Directory, or Task 6A: Update the User Directory Using DirMaint
- Task 7: Update the System Configuration File
- Task 8: Enable the Existing Members to Access the Target Member
- Task 9: IPL the Target Member
- Task 10: Start the ESM Service Virtual Machine
- Task 11: Update the VMSES/E System-Level Product Inventory Table
- Task 12: Update the CRR Server LU Name
- Task 13: Build the Saved Segments and Named Saved Systems
- Task 14: Start the Service Virtual Machines
- Task 15: Test and Verify

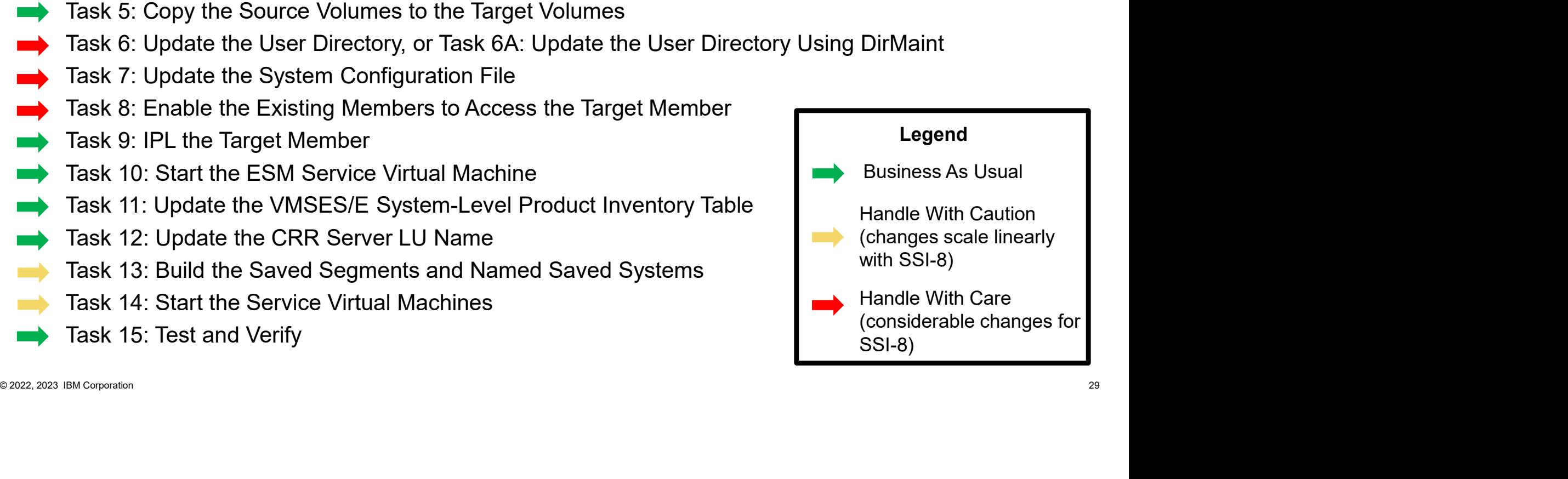

#### What Tasks to be Mindful of With SSI-8?

⇒ Task 6: Copy the Source Volumes to the Target Volumes<br>
Task 6: Update the User Directory Using DirMaint<br>
Task 7: Update the System Configuration File<br>
Task 8: Enable the Existing Members to Access the Target Member<br>
Tas Task 1: Prepare the CP-Owned Volumes for the Target Member Task 2: Create the TCP/IP Configuration for the Target Member Task 3: Update the Configuration Files for Other Service Virtual Machines and Servers Task 4: Customize the System Startup Virtual Machine Task 5: Copy the Source Volumes to the Target Volumes Task 6: Update the User Directory, or Task 6A: Update the User Directory Using DirMaint Task 7: Update the System Configuration File Task 8: Enable the Existing Members to Access the Target Member Task 9: IPL the Target Member Task 10: Start the ESM Service Virtual Machine Task 11: Update the VMSES/E System-Level Product Inventory Table Task 12: Update the CRR Server LU Name Task 13: Build the Saved Segments and Named Saved Systems Task 14: Start the Service Virtual Machines Task 15: Test and Verify Legend Business As Usual Handle With Caution (changes scale linearly with SSI-8) Handle With Care (considerable changes for SSI-8)

#### Business-As-Usual (cheat sheet) →

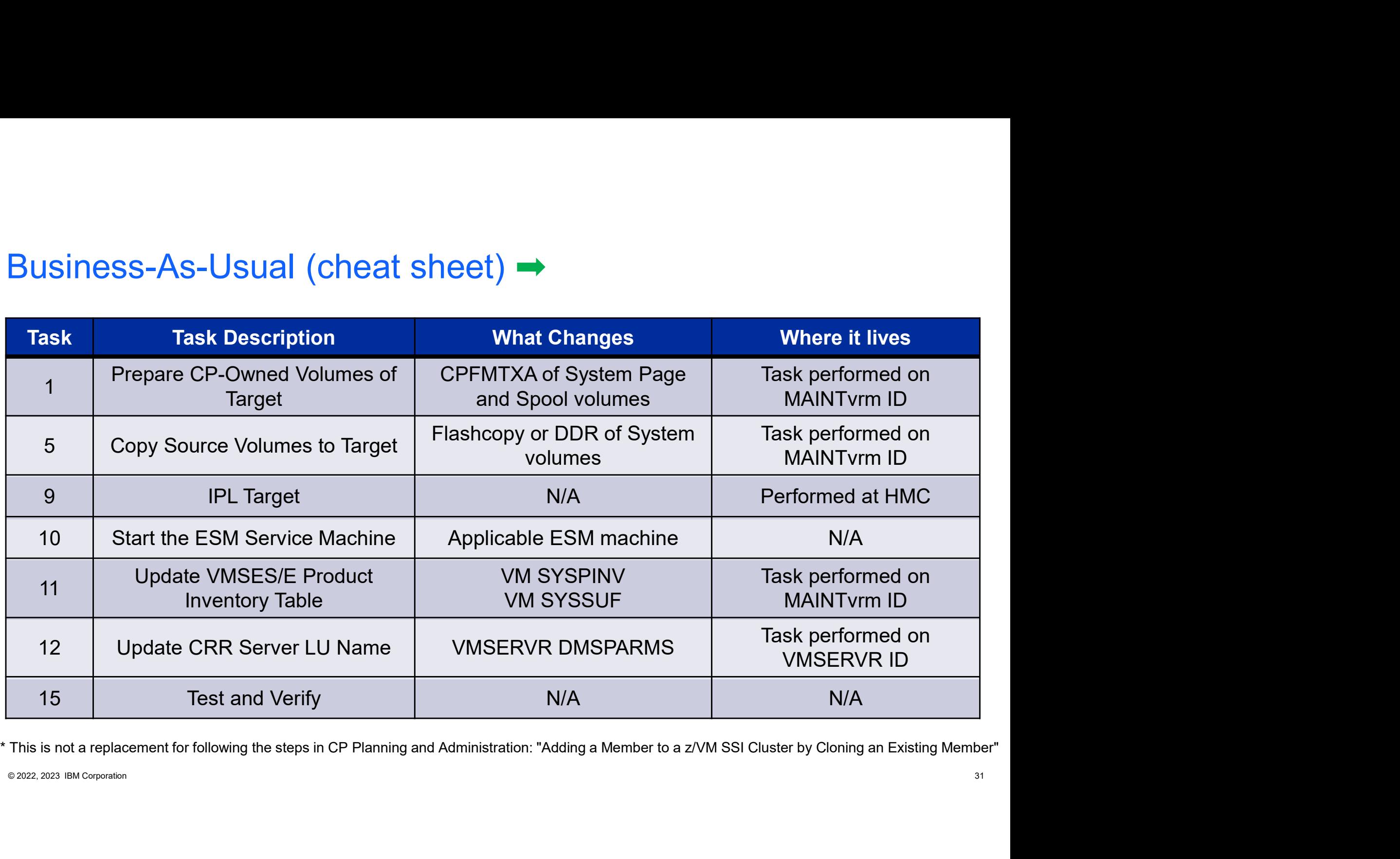

### Preparation Makes the Ride Go Smoother Preparation Makes the Ride<br>
Go Smoother<br>
• Gather configuration information<br>
• Complete your worksheets<br>
• Think about naming/numbering conventions<br>
• Use spreadsheet for easier reviewing / changes Preparation Makes the Ride<br> **Go Smoother**<br>
• Gather configuration information<br>
• Complete your worksheets<br>
• Think about naming/numbering conventions<br>
• Use spreadsheet for easier reviewing / changes

- 
- 
- 
- 

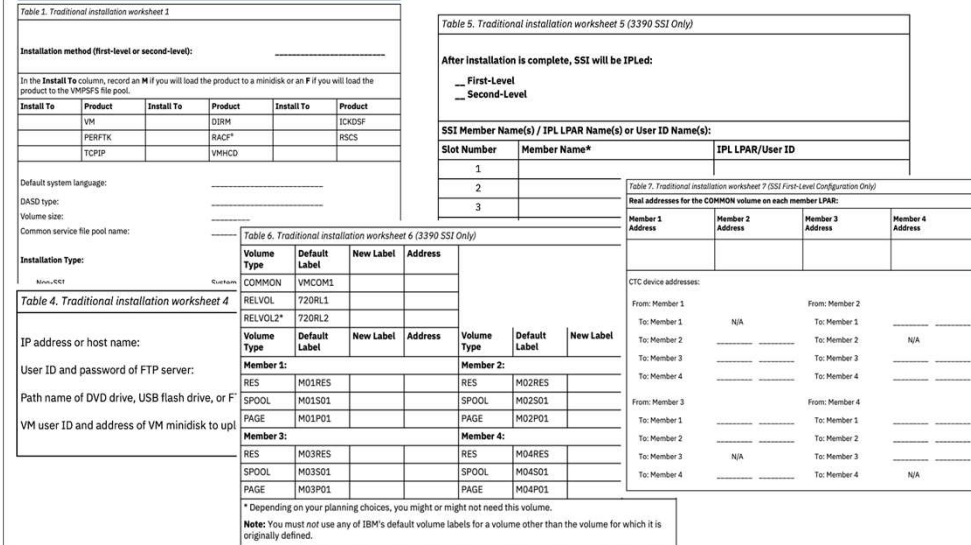

Figure 1: Worksheets from Chapter 2 of z/VM Installation

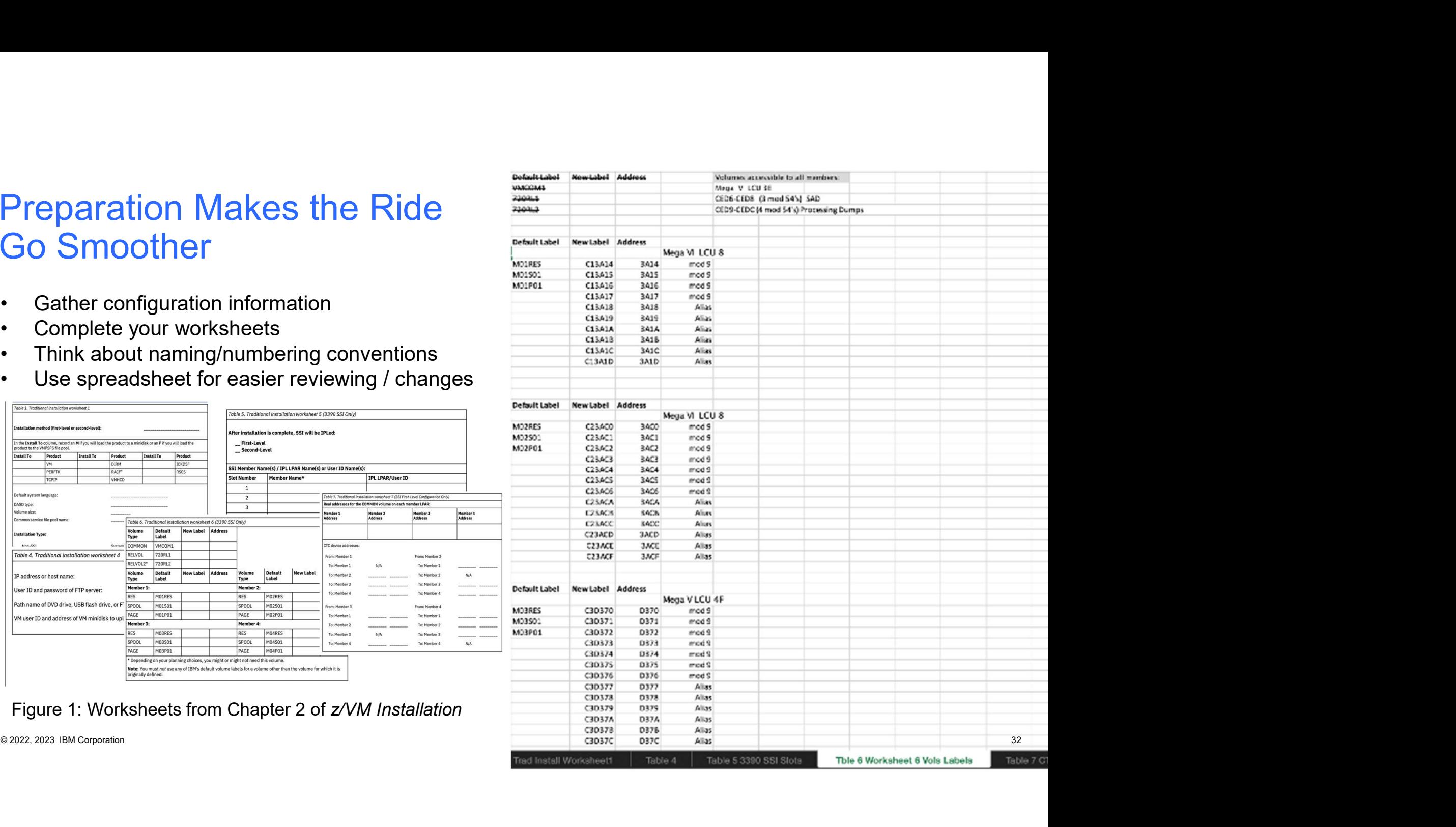

#### What Tasks to be Mindful of With SSI-8?

Task 5: Copy the Source Volumes to the Target Volumes<br>
Task 6: Update the User Directory Using DirMaint<br>
Task 7: Update the System Configuration File<br>
Task 8: Enable the Existing Members to Access the Target Member<br>
Tas Task 1: Prepare the CP-Owned Volumes for the Target Member Task 2: Create the TCP/IP Configuration for the Target Member Task 3: Update the Configuration Files for Other Service Virtual Machines and Servers Task 4: Customize the System Startup Virtual Machine Task 5: Copy the Source Volumes to the Target Volumes Task 6: Update the User Directory", or "Task 6A: Update the User Directory Using DirMaint Task 7: Update the System Configuration File Task 8: Enable the Existing Members to Access the Target Member Task 9: IPL the Target Member Task 10: Start the ESM Service Virtual Machine Task 11: Update the VMSES/E System-Level Product Inventory Table Task 12: Update the CRR Server LU Name Task 13: Build the Saved Segments and Named Saved Systems Task 14: Start the Service Virtual Machines Task 15: Test and Verify Legend Business As Usual Handle With Caution (changes scale linearly with SSI-8) Handle With Care (considerable changes for SSI-8)

#### Handle-With-Caution (Cheat Sheet)  $\rightarrow$

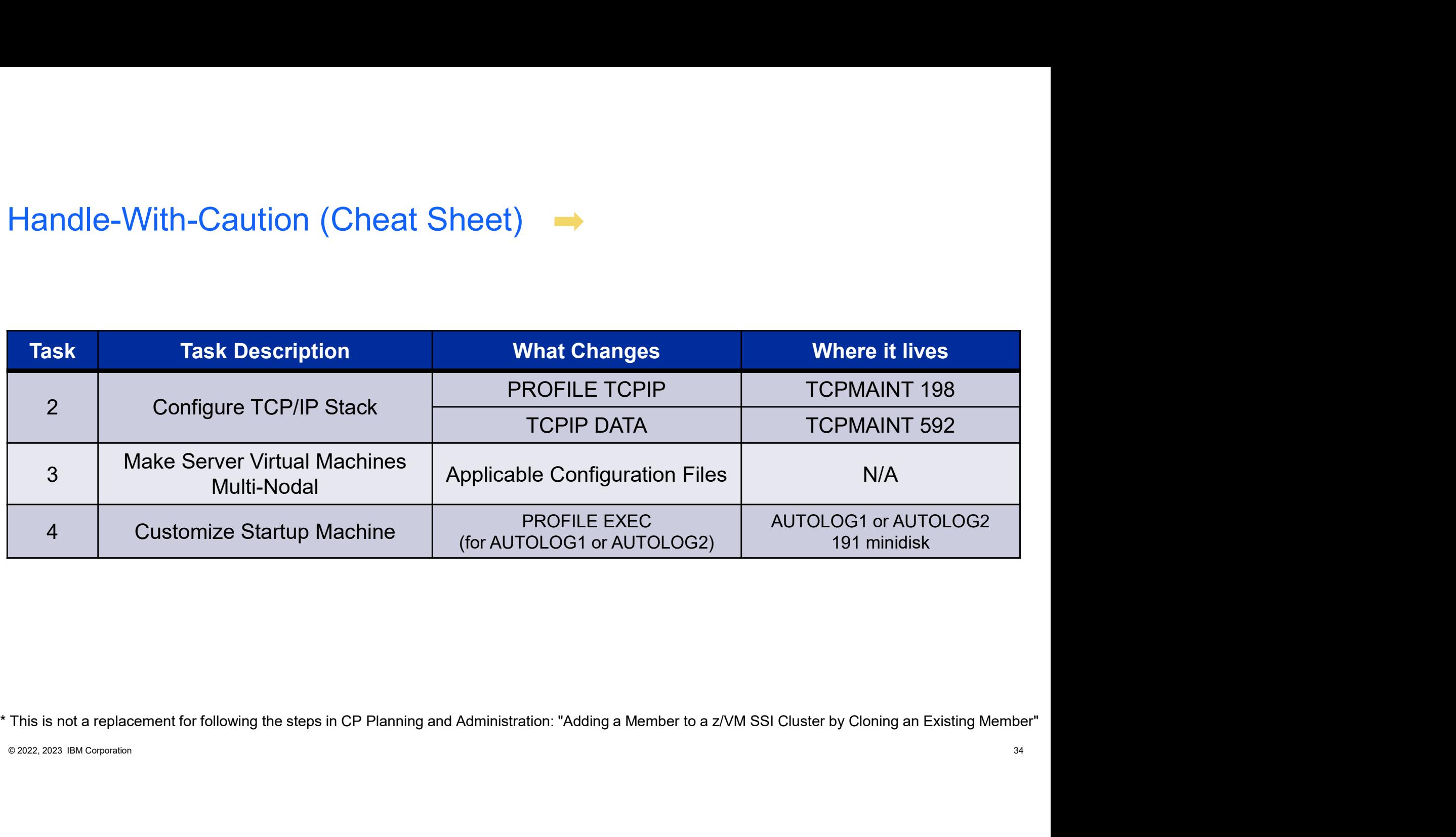

# Know WHAT You're Changing where the Vince of the Universal Show Whall You're Changing<br>• These steps are generally meant to set up your services<br>• A misstep here could leave you without a key system service<br>• When your IDENTITYs enter their new home

- 
- 
- Frank Websitep Managing<br>• These steps are generally meant to set up your services<br>• A misstep here could leave you without a key system service<br>• When your IDENTITYs enter their new home, make sure the lights<br>are on! FRIM WHAT You're Changing<br>• These steps are generally meant to set up your services<br>• A misstep here could leave you without a key system service<br>• When your IDENTITYs enter their new home, make sure the lights<br>are on! are on!

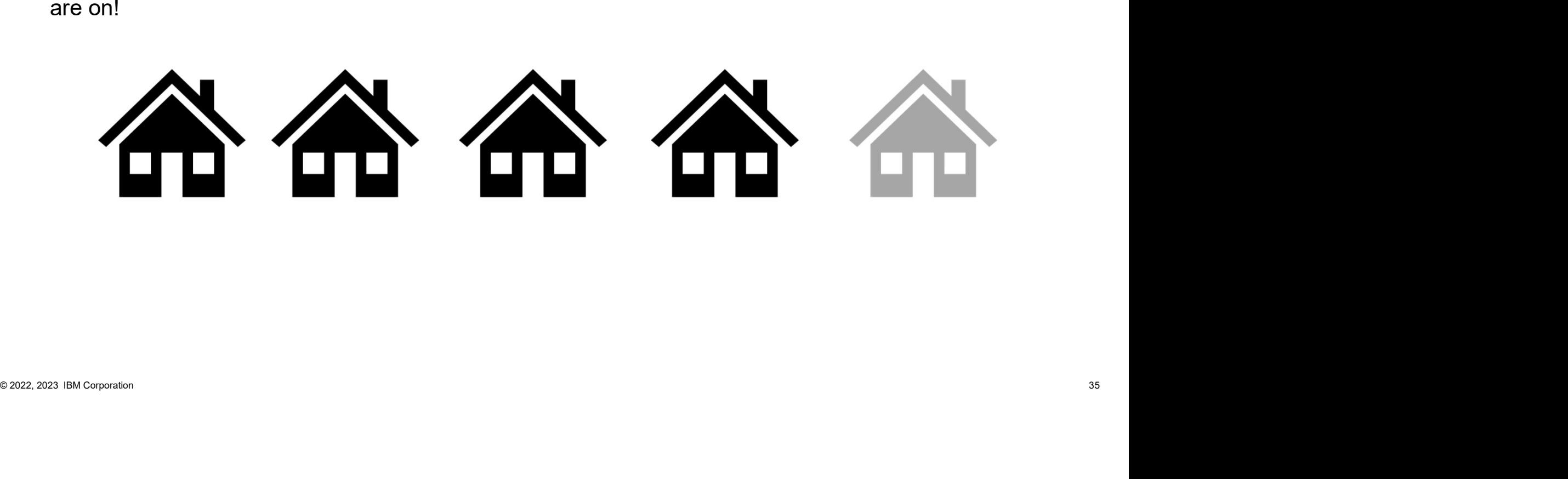

#### What Tasks to be Mindful of With SSI-8?

- Task 1: Prepare the CP-Owned Volumes for the Target Member
	- Task 2: Create the TCP/IP Configuration for the Target Member
- Task 3: Update the Configuration Files for Other Service Virtual Machines and Servers
- Task 4: Customize the System Startup Virtual Machine
- Task 5: Copy the Source Volumes to the Target Volumes
- Task 6: Update the User Directory, or Task 6A: Update the User Directory Using DirMaint
- Task 7: Update the System Configuration File
- Task 8: Enable the Existing Members to Access the Target Member
- Task 9: IPL the Target Member
- Task 10: Start the ESM Service Virtual Machine
- Task 11: Update the VMSES/E System-Level Product Inventory Table
- Task 12: Update the CRR Server LU Name
- Task 13: Build the Saved Segments and Named Saved Systems
- Task 14: Start the Service Virtual Machines
- Task 15: Test and Verify

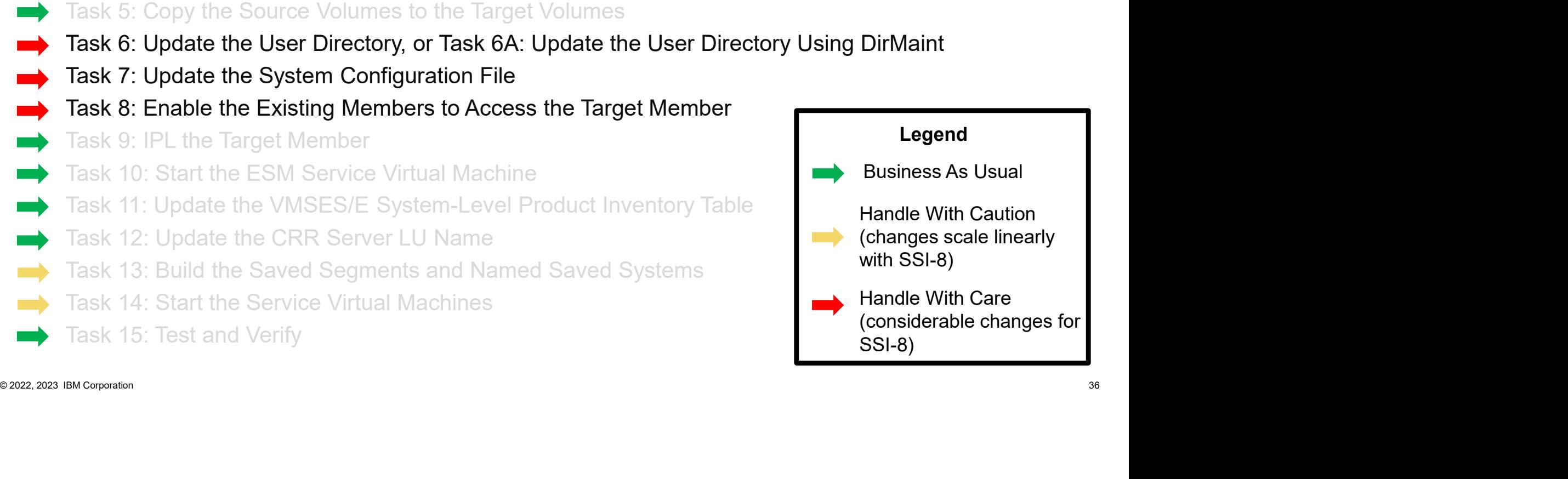

#### Handle-With-Care (Cheat Sheet)  $\rightarrow$

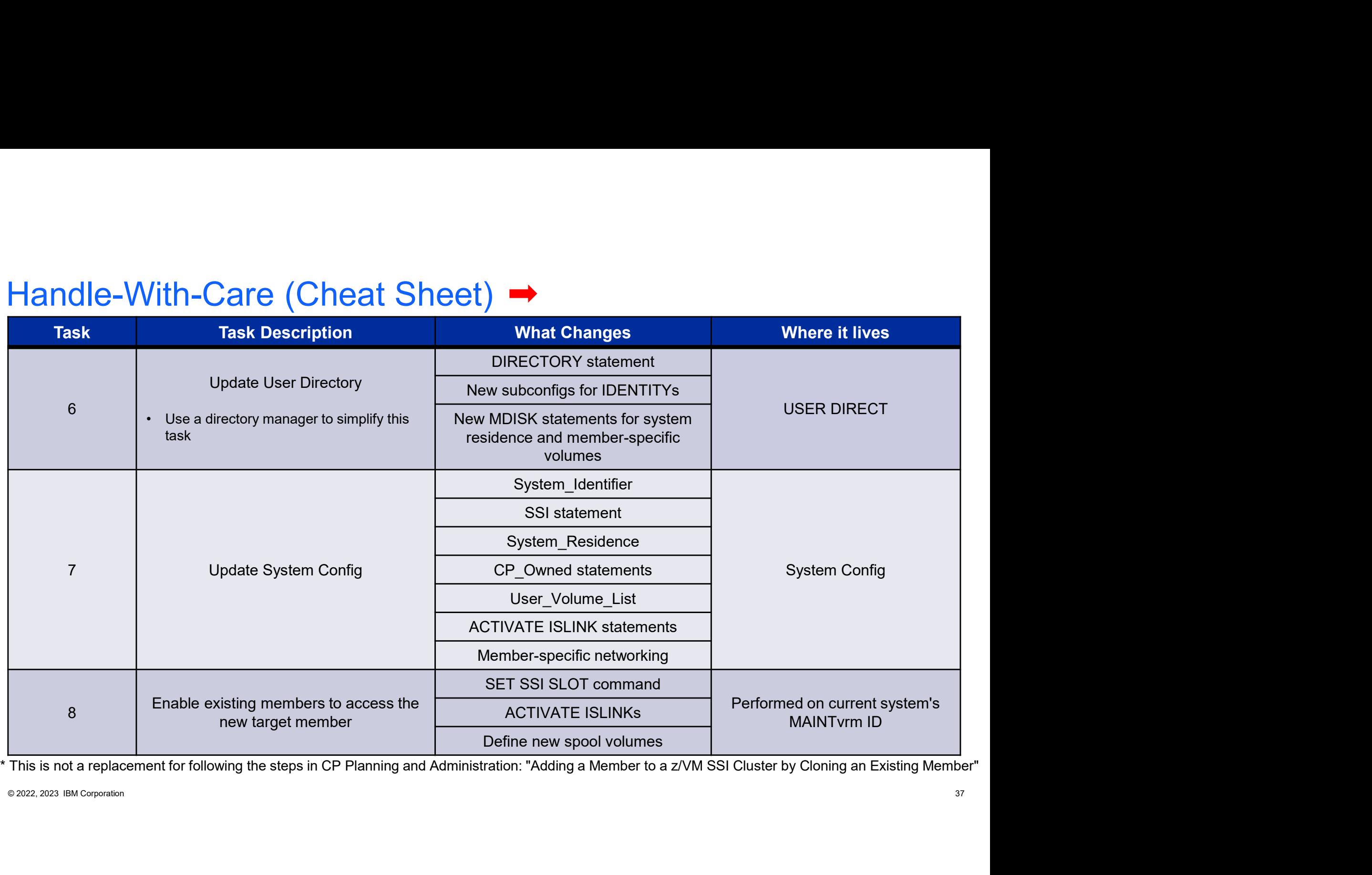

What's so Tedious?  $\rightarrow$ 

#### User Directory Changes

Add new system residence volume to<br>
Add new system residence volume to<br>
DIRECTORY statement(s)<br>
Add MDISKs for new DASD<br>
(but don't format them)<br>
Add new SUBCONFIGs for IDENTITY's<br>
Create new object directories to apply<br> Add new system residence volume to DIRECTORY statement(s)

Add MDISKs for new DASD (but don't format them)

Create new object directories to apply changes to all members

#### Adding ISFC Connectivity

#### Configure CTCs in IOCDS

DIRECTORY statement(s)<br>
Add MDISKs for new DASD<br>
(but don't format them)<br>
Add new SUBCONFIGS for IDENTITYs<br>
Create new object directories to apply<br>
Create new object directories to apply<br>
changes to all members<br>
Exercise o Define new logical links in SYSTEM **CONFIG** 

Activate new logical links on each member

#### User Directory Key Points

#### General Information

- Use a directory manager!!
- Create a new object directory on ALL members
	- Your directory manager will take care of this

#### If Using DirMaint

- Vse a directory manager!!<br>• Create a new object directory on ALL members<br>• You'll need DIRMSATx and DATAMOVE servers for each new member you add.<br>• Make sure all satellite servers are active before adding a new member
- 

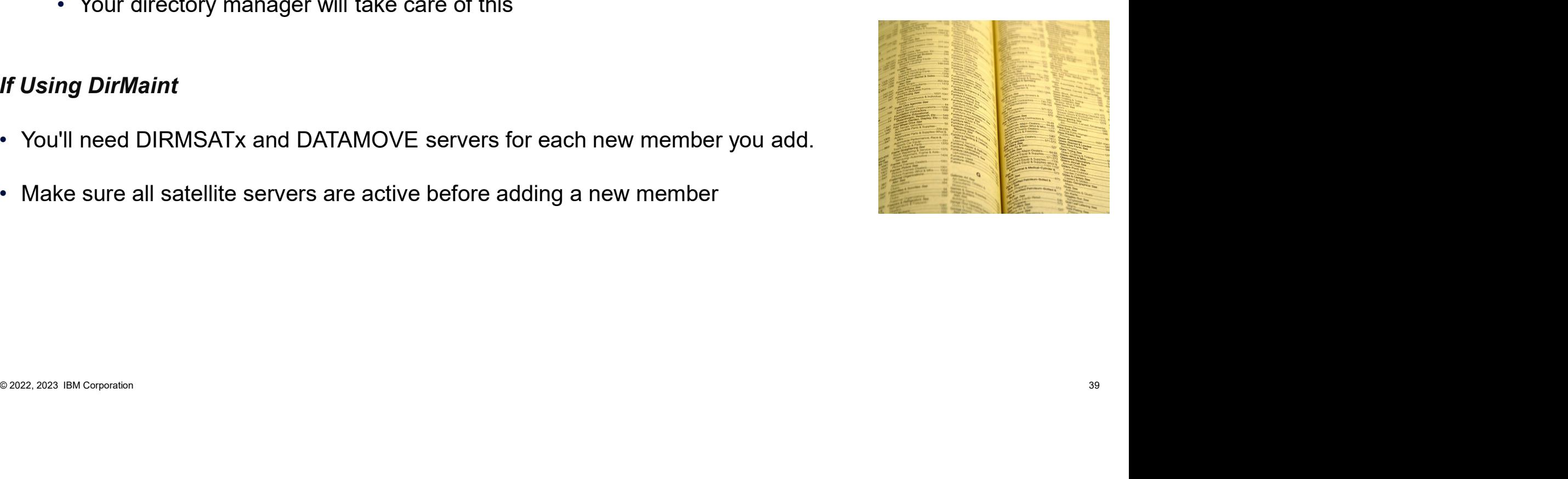

#### Adding ISFC Connectivity

In a 4-member SSI, each member needs 3 logical links.

Each provides connectivity to the other 3 members

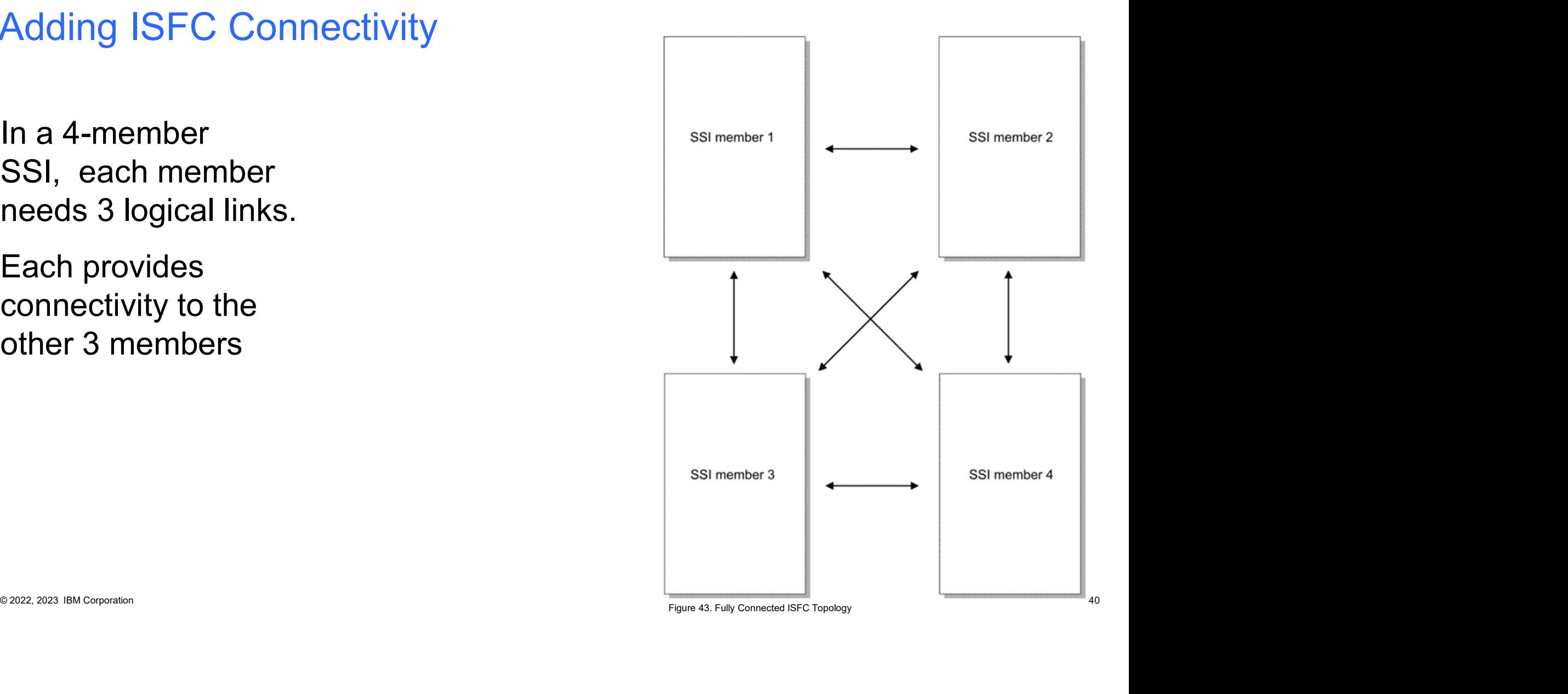

### Adding ISFC Connectivity<br>In an (n) - Member SSI,<br>each member needs (n-1)<br>logical links. Adding ISFC ConnectivitySSI member 1 SSI member 2 each member needs (n-1) logical links. © 2022, 2023 IBM Corporation 41 Each provides connectivity to the other (n-1) members  $\Big|$  ssimember 5

# Adding ISFC Connectivity (Diving Deeper) • 3 Main Steps

- -
- 1.<br>1. Configuration of physical CTCs<br>2. Defining logical links in SYSTEM CONFIG for nemembers 2. Defining ISFC Connectivity (Diving Deeper)<br>2. Defining logical links in SYSTEM CONFIG for new or currently down cluster<br>2. Defining logical links in SYSTEM CONFIG for new or currently down cluster<br>3. Activating logical members 3. Main Steps<br>3. Main Steps<br>1. Configuration of physical CTCs<br>2. Defining logical links in SYSTEM CONFIG for new or currently down cluster<br>members<br>3. Activating logical links for cluster members that are currently running
	-

Entransity agreements<br>
2022, 2022, 2022, 2022, 2022, 2022, 2022, 2022, 2022, 2022, 2022, 2023, 2023, 2023, 2023, 2023, 2023, 2023, 2023, 2023, 2023, 2023, 2023, 2023, 2023, 2023, 2023, 2023, 2023, 2023, 2023, 2023, 2023, 2 CAUTION: A logical link is required from EACH MEMBER to ALL OTHER MEMBERS. Missing one logical link definition will prevent a member from successfully joining the cluster.

#### A Note on Hardware

- A Note on Hardware<br>• The art of configuring a CTC network does not<br>• Redundancy and concurrency are a must change with eight members
- 
- A Note on Hardware<br>• The art of configuring a CTC network does not<br>change with eight members<br>• Redundancy and concurrency are a must<br>• To ensure redundancy and concurrency, use multiple<br>channel paths and multiple CTCs per • The art of configuring a CTC network does not<br>
• The art of configuring a CTC network does not<br>
• Redundancy and concurrency are a must<br>
• To ensure redundancy and concurrency, use multiple<br>
• Concurrency, use multiple<br> channel paths and multiple CTCs per channel path
	- Note on Hardware<br>
	e art of configuring a CTC network does not<br>
	ange with eight members<br>
	edundancy and concurrency are a must<br>
	ensure redundancy and concurrency, use multiple<br>
	annel paths and multiple CTCs per channel path channel paths for connections from each member to all other members • More can be added if needed<br>• We are a must allowed the added in the added if needed<br>• Moreover and concurrency, use multiple<br>• Accommend starting with 8 CTCs across 2<br>• Channel paths for connections from each<br>• Therefo t of configuring a CTC network does not<br>
	be with eight members<br>
	dancy and concurrency are a must<br>
	ure redundancy and concurrency, use multiple<br>
	el paths and multiple CTCs per channel path<br>
	ecommend starting with 8 CTCs acr
		-
	- -

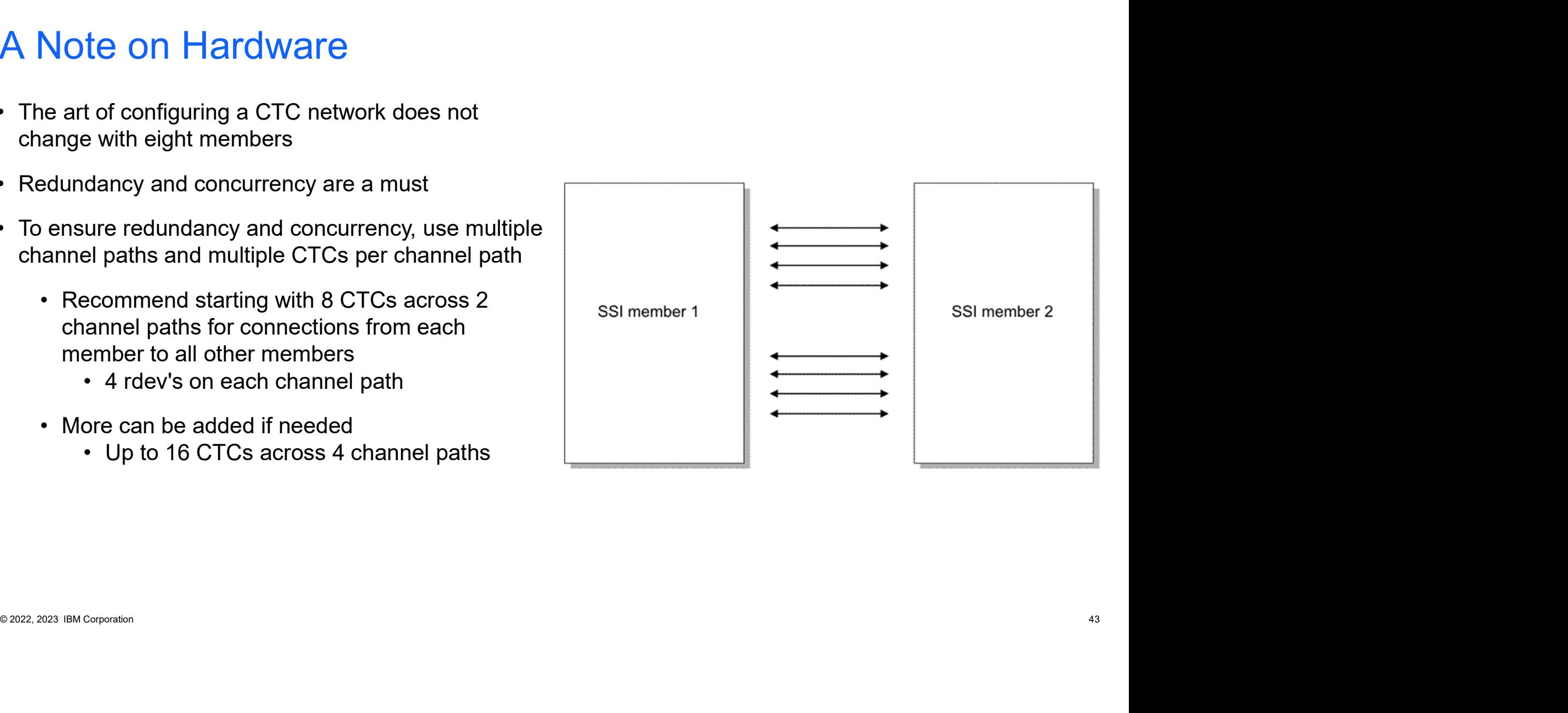

#### Defining Logical Links in SYSTEM CONFIG

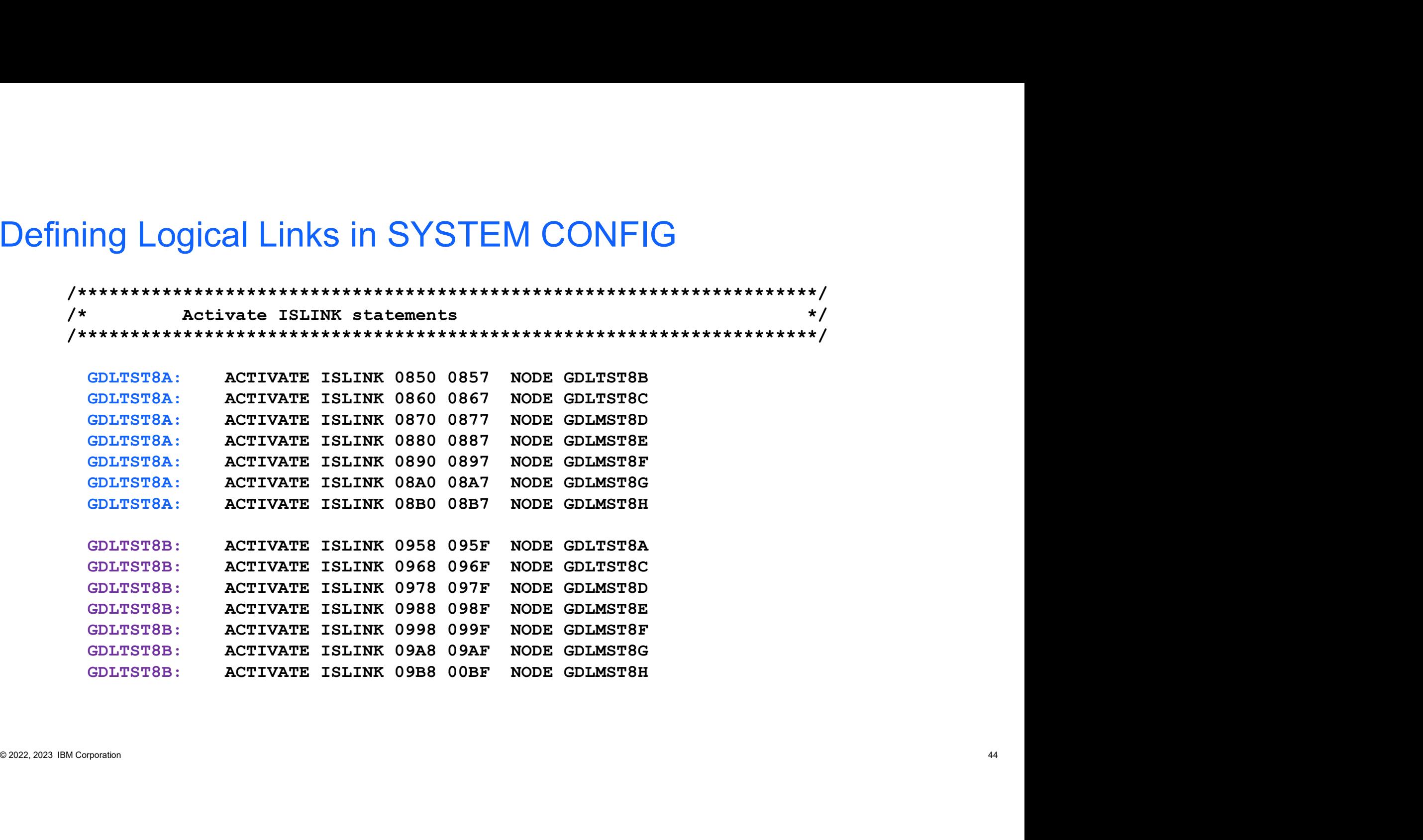

# How Many ACTIVATE ISLINK Statements Do You Need?<br>
FRIEM = MEMBERS – 1

ST\_TOT = ST\_MEM \* MEMBERS

Where:

- ST\_MEM = number of ACTIVATE ISLINK statements required for each member
- ST\_TOT = total number of ACTIVATE ISLINK statements required in SYSTEM CONFIG
- **MEMBERS** = number of members in the cluster

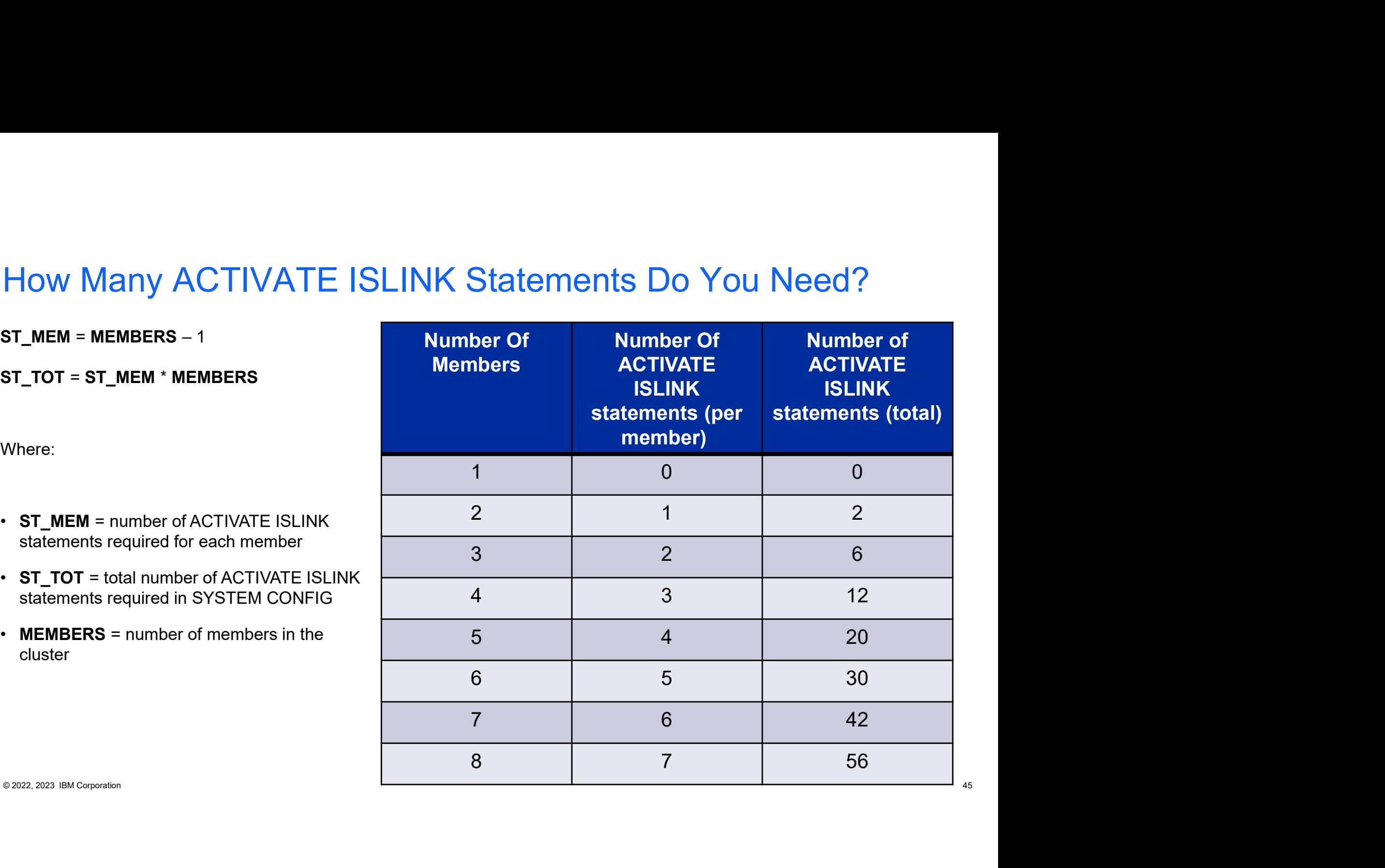

- Enable Existing Members<br>• SYSTEM CONFIG statements cover new or down r • SYSTEM CONFIG statements cover new or down members joining the cluster, but you need to define new slots and connections on running members.
	- **SET SSI SLOT n** command
	- **ACTIVATE ISLINK** command

#### HINTS:

- 
- **HINTS:**<br>
 Using EXECS to issue **ACTIVATE ISLINK'**s can help you desk check.<br>
 Using the **AT** command can be helpful for issuing ALL required commands from ONE<br>
 From MEMBER1:<br>
 AT MEMBER2 CMD ACTIVATE ISLINK 0850 0857 **• SYSTEM CONFIG statements cover new or down members joining the cluster, but you meed to define new slots and connections on running members.**<br>• SET SSI SLOT n command<br>• ACTIVATE ISLINK command<br>• HINTS:<br>• Using EXECS to member. CONFIG statements cover new or down members joining the cluster, but you<br>efine new slots and connections on running members.<br> **SSI SLOT n** command<br> **TVATE ISLINK** command<br>
ECS to issue **ACTIVATE ISLINK'**s can help you desk
	- From MEMBER1:
	- Spooling your console can aid debug if something goes wrong

#### What Could Go Wrong?

#### PROBLEM:

• Failure to define just one logical link can prevent successful IPL of a new or down member.

#### SOLUTION:

- Check ISLINK definitions
	- Active links with **QUERY ISLINK**
	- ACTIVATE ISLINK statements in SYSTEM CONFIG

#### Make it easier:

SOLUTION:<br>
• Check ISLINK definitions<br>
• Active links with QUERY ISLINK<br>
• ACTIVATE ISLINK statements in SYSTEM CONFIG<br>
Make it easier:<br>
• CMS Pipelines, scripts, etc....can be helpful when desk checking<br>
\*\*\*\*\*\*\*\*\*\*\*\*\*\*\*\*\* • CMS Pipelines, scripts, etc....can be helpful when desk checking

# **Going Live**<br>(Arriving at your destination) **Going Live**<br>(Arriving at your destination)

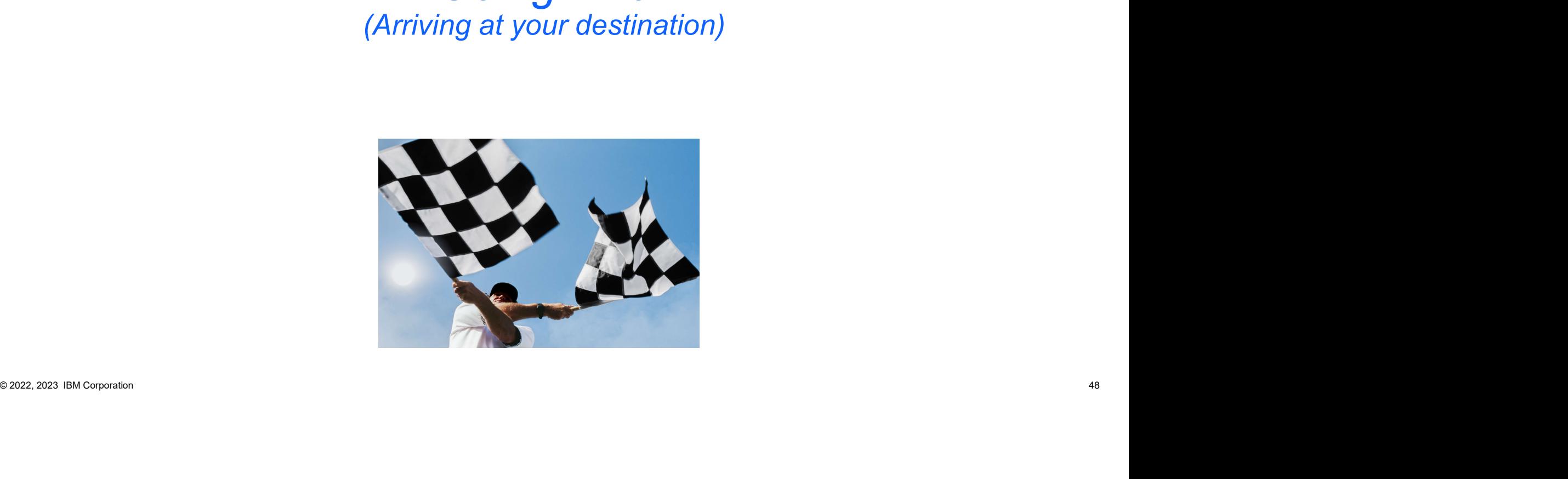

#### Joining New Member(s) to your SSI Cluster

Now that you've completed the cloning tasks, it's time to IPL each of your new members:

- 1. Verify that IPL completes successfully
	-
- 2. Use the **QUERY SSI** command to verify that the new member has successfully joined<br>the cluster<br>3. Verify that the resources you defined for each new member are available<br>• ESM is active<br>• All defined ISLINKs are active<br> Frame Mernder (S) to your SSI Cluster<br>
• Check Operators at you've completed the cloning tasks, it's time to IPL each of your new member<br>
• Check OPERATOR's console for SSI-related messages<br>
Use the **QUERY SSI** command to 2. Use the **QUERY SSI** command to verify that the new member has successfully joined the cluster
	- 3. Verify that the resources you defined for each new member are available
		- ESM is active
		- All defined ISLINKs are active
		- Directory manager and/or satellites are active
		- Disk volumes are online
		- etc.

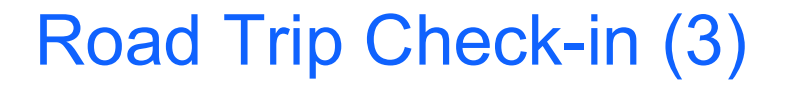

YOU HAVE ARRIVED: You now have an SSI cluster with more than 4 members. Your road trip is complete. Congratulations on a safe journey!

TAKE ANOTHER LAP: Repeat the adding/cloning tasks until you have a full 8 member cluster. If you planned ahead during the first lap, additional laps will be easier.

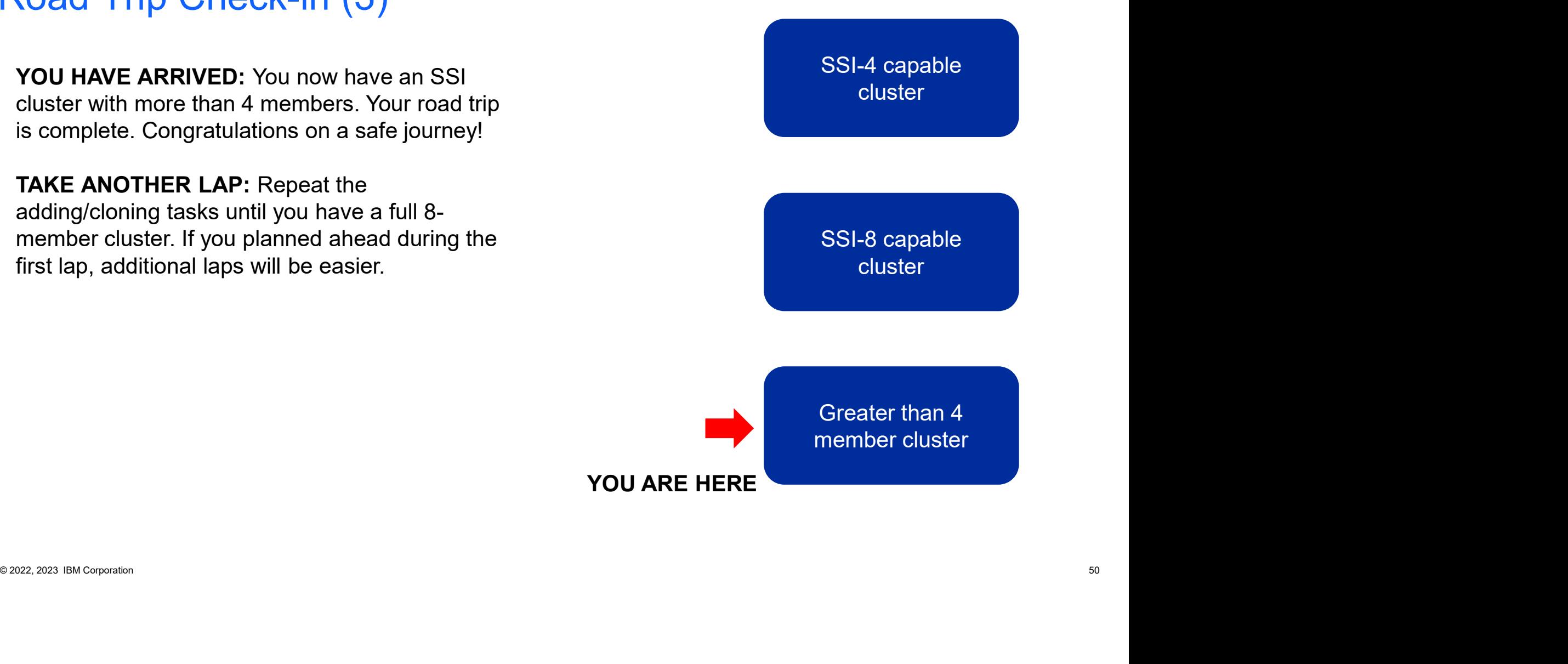

#### **Summary**

- With z/VM 7.3, the benefits of a 4-member SSI cluster are extended for up to 8 members
	- Resources managed as a single resource pool
	- Virtual server mobility with Live Guest Relocation
	- Simplified system management of a multi-z/VM environment
	- Horizontal growth of z/VM workloads
- Careful planning is required for a successful road trip to more than 4 members
- Fronzontal grown of 2/vivi workloads<br>
 Careful planning is required for a successful road trip to more than 4 members<br>
 Plan naming and numbering conventions for 8 members even if you don't have immediate plans<br>
for • Plan naming and numbering conventions for 8 members even if you don't have immediate plans for 8 members
	- Use the worksheets
	- Follow the documented procedures in order
		- Your chosen migration path to SSI-8 capable (upgrade or fresh installation)
		- Cloning an existing member to add members 5-8
	- Enjoy the ride!

#### Thanks!

John Franciscovich z/VM Development and Service francisj@us.ibm.com **Fhanks!**<br>John Franciscovich<br>z/WM Development and Service<br>francisj@us.ibm.com<br><sup>27322, 2023</sup> BM Corporation